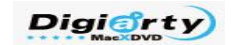

Top-choice SD and HD Video Converter Solution for Mac OS X

### **Directory**

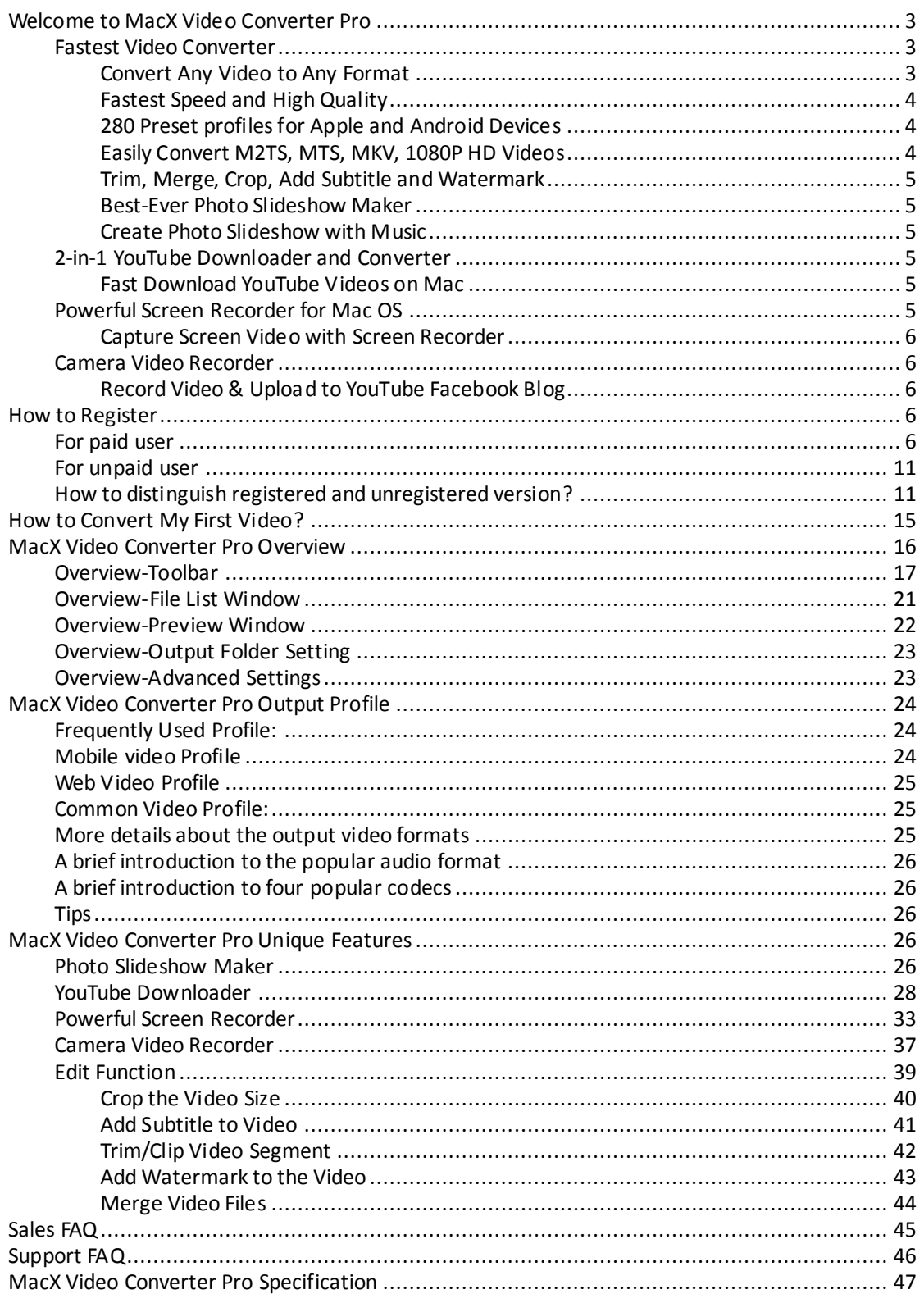

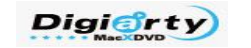

*Top-choice SD and HD Video Converter Solution for Mac OS X*

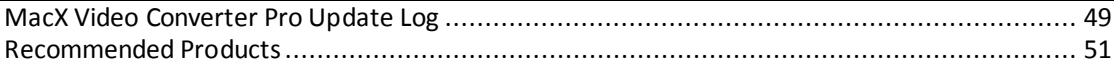

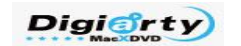

*Top-choice SD and HD Video Converter Solution for Mac OS X*

# <span id="page-2-0"></span>**Welcome to MacX Video Converter Pro**

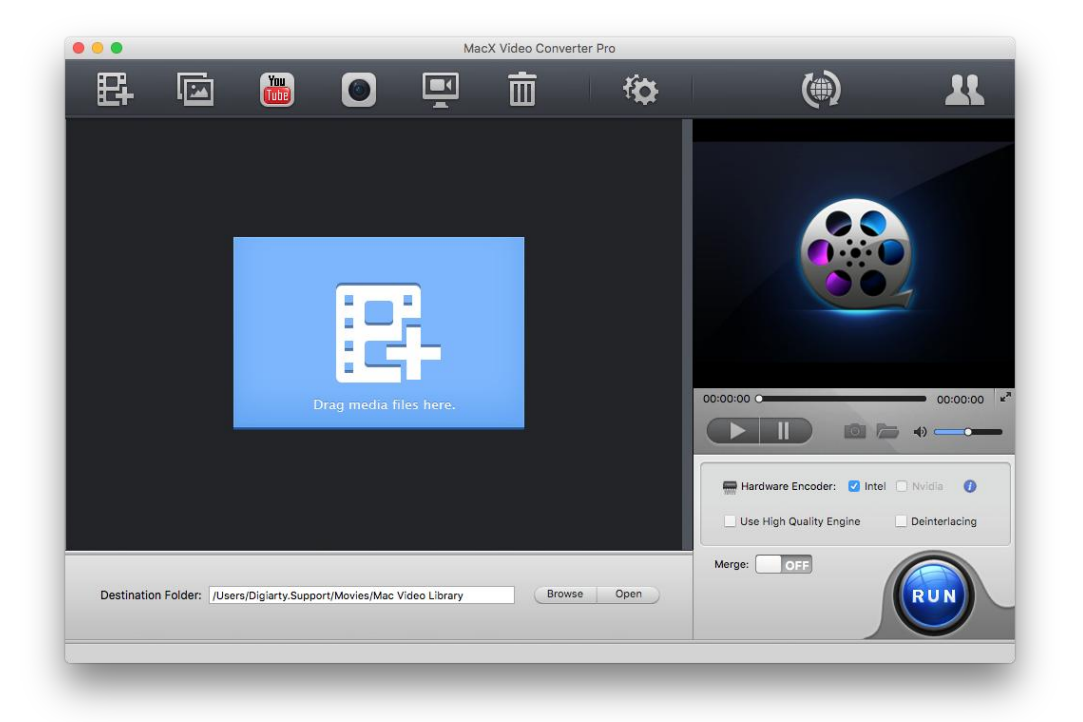

Best all-in-one solution to convert video, download video, make photo slideshow, record screen, edit video, etc. Built in 320+ video and 50+ audio codecs, the video converter for Mac supports a ton of input & output video formats, and a wide variety of presets for the latest mobile phones & tablets, including iPhone, iPad, Android, Samsung, WP8, PSP, etc. 32x faster and extraordinary quality.

### **Fastest Video Converter**

<span id="page-2-1"></span>With intuitive interface, MacX Video Converter Pro makes it easier than ever for Mac users to convert among HD videos MKV, M2TS, MTS, TS, AVCHD and general videos MP4, MOV, FLV, WMV, AVI, etc on Mac OS with 32X faster speed and original quality. The 280+ preset profiles allows you to convert video for playback on iPhone (iPhone 5 included), iPad (iPad Mini included), HTC One, Samsung Galaxy S4, Galaxy Note 2, WP8, Kindle Fire, PSP, etc.

#### <span id="page-2-2"></span>**Convert Any Video to Any Format**

Built in 320+ video and 50+ audio codecs, MacX Video Converter Pro enables you to convert any video to over 180 video formats on Mac OS X, such as M2TS to MP4, MKV to AVI, WMV to MOV,

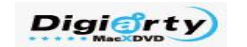

*Top-choice SD and HD Video Converter Solution for Mac OS X*

FLV to AVI, MKV to MP4, etc. With this handy video converter for Mac, you can also extract audio from video file and convert it to 14 popular audio formats, including MP3, WAV, AAC, FLAC, ALAC, etc for portable devices or further editing.

#### **World' Fastest Speed. Intel QSV Supported.**

Optimized by multi-core CPU utility, hyper-threading tech and **Intel Quick Sync Video** hardware acceleration tech, this Mac video converter can convert any videos with 5X faster speed than others, no matter MP4 MKV MOV AVI or 720P, 1080P, 4K 8K video. This will exceedingly free up your CPU for other tasks like video playback, web browsing, etc. And the built-in High Quality Engine maximizes image quality dynamically to keep a good balance between speed and video quality, up to 98% quality reserved.

#### <span id="page-3-0"></span>**Fastest Speed and High Quality**

MacX Video Converter Pro specifically optimizes the encoding and decoding for HD 1080p and 720p videos to take care of all your video conversion needs. The built-in High Quality Engine maximizes image quality dynamically, reduces noise and adjusts definition to make the output video clearer. With the assistance of hyper-threading technology and multi-core CPU utility, this Mac video converter keeps a perfect balance between video quality and converting speed, up to 32x faster with 98% quality reserved.

#### <span id="page-3-1"></span>**280 Preset profiles for Apple and Android Devices**

It's trendy to watch videos with mobile devices on the move, but not all videos can be played on all types of devices. MacX Video Converter Pro meets all your needs with 280+ profiles infused to make any video file playable on iPhone, iPad, Apple TV, iTunes and Android mobile devices such as HTC New One, HTC Desire, Samsung Galaxy S4, Galaxy Tab, Galaxy Note, and more. Now you can enjoy videos anywhere anytime with MacX Video Converter Pro.

#### <span id="page-3-2"></span>**Easily Convert M2TS, MTS, MKV, 1080P HD Videos**

As a best-in-class HD video converter for Mac, MacX Video Converter Pro gives you thorough control over your HD videos, helping you convert Multi-track videos M2TS (Blu-ray), MTS, TS, AVCHD, MKV to mobile phone compatible format so that you can enjoy them on Android HTC Samsung and Apple iPhone iPad at one go without worrying about video formats.

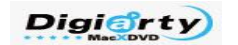

*Top-choice SD and HD Video Converter Solution for Mac OS X*

#### <span id="page-4-0"></span>**Trim, Merge, Crop, Add Subtitle and Watermark**

This video converter for Mac has stunning video editing features for you to clip video to get your favorite segment, crop frame size to remove the black bars, merge separate videos into a new one, even add watermark to personalize your videos. More particularly, not only does this video converter software for Mac support Blu-ray and MKV inner subtitle tracks, it also allows you to add downloaded subtitles in AAS/SRT format to your video sources.

#### <span id="page-4-1"></span>**Best-Ever Photo Slideshow Maker**

The slideshow maker feature is excellent for you to create slideshow from your photo collections. You can even add background music and voiceover to make it personalized. It's fun, easy and wonderful!

#### <span id="page-4-2"></span>**Create Photo Slideshow with Music**

Embedded with a photo slideshow maker, MacX Video Converter Pro lets you turn your numerous photos into a stunning video slideshow and transfer to iPhone, iPad, Android in a few clicks. Better still, you can even add background music or voiceover to enrich the output effect and then share it with friends or upload to YouTube, Facebook, blog, etc.

### <span id="page-4-3"></span>**2-in-1 YouTube Downloader and Converter**

#### <span id="page-4-4"></span>**Fast Download YouTube Videos on Mac**

The video converter for Mac acts as a professional YouTube downloader. With the aid of advanced YouTube Video Download Engine, it delivers a superfast solution to download video and MV from YouTube and convert to MP4, AVI, WMV, MOV, etc for DVD creation or playback on mobile devices. Especially, you can download a music video from YouTube within 30 seconds only. Never has one program given you so fast YouTube downloading experience.

### **Powerful Screen Recorder for Mac OS**

<span id="page-4-5"></span>Now there is a faster, easier, and more delightful way to record on-screen action on your Mac OS X. Whether you want to upload the tutorials you recorded to YouTube, capture non-downloadable

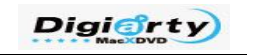

*Top-choice SD and HD Video Converter Solution for Mac OS X*

online videos for offline watching, or record iTunes DRM video for unrestricted enjoying, the sc reen recorder leaves it solely up to you.

#### <span id="page-5-0"></span>**Capture Screen Video with Screen Recorder**

The screen recorder feature assists you in recording anything shown on your screen conveniently. You can record a game walkthrough or a tutorial for sharing on YouTube, blog. As to DRM video, it's almost impossible to convert iTunes DRM video directly, but this video converter for Mac allows you to record iTunes DRM video without losing too much quality, whereupon you can have the DRM-protected video played on any mobile devices as you like.

### **Camera Video Recorder**

<span id="page-5-1"></span>The video recorder feature lets you record video with Mac's built-in camera or external webcam and convert recorded video to FLV, AVI, MP4, MOV, etc on Mac so that you can upload to YouTube, Facebook or simply play it on your iPad, iPhone, Android at one go.

#### <span id="page-5-2"></span>**Record Video & Upload to YouTube Facebook Blog**

<span id="page-5-3"></span>MacX Video Converter Pro features video recording that excels in creating video clips with Mac's built-in camera or externally connected camera. Its powerful ability to convert the recorded videos to MP4, MOV, FLV, AVI, etc. grants you the freedom to upload the recorded video clips to YouTube, Facebook and play them on mobile devices on the move.

# **How to Register**

### **For paid user**

<span id="page-5-4"></span>1. Please find the License Code in the email delivered to you after placing the order.

Tip: you are supposed to receive three emails from customer@avangate.com: one online order confirmation, one payment receipt and one product information with the license code you need. See below email with license code:

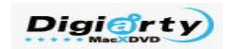

*Top-choice SD and HD Video Converter Solution for Mac OS X*

#### MacX DVD Ripper Pro (Free Get iPhone Converter)

#### 1 message

Avangate Customer Service <customer@avangate.com> @gmail.com To:

Sat, Mar 9, 2013 at 11:57 AM

\*\* Please do NOT reply to this notification. This mailbox is not monitored, so you will not receive a response. Adequate contact details for (technical) assistance may be found below \*

Dear

Your online order placed on http://macxdvd.com/ on March 09, 2013 and processed by Avangate as the authorized vendor of Digiarty Software, Inc. products has been successfully completed (order reference number:  $\blacksquare$ ).

Please follow the link below to download your copy of the product you have ordered, MacX DVD Ripper Pro (Free Get iPhone Converter):

https://secure.avangate.com/?sid=

To avoid truncated link errors, copy/paste the entire link into your web browser.

Please find below the license registration/activation information for the product you have ordered, MacX DVD Ripper Pro (Free Get iPhone Converter):

Name: I 

Activation key: BD-

Thank you for choosing MacX DVD Ripper Pro-a truly all-in-one and easy-to-use Mac DVD ripper solution. Beside, we present our MacX iPhone Video Converter to you as a small gift. You could find the license information about them below.

2. Generally, the program will auto-remind users to register every time you open it if you have not registered it. Or, you can click **Register** button on the main interface of our software.

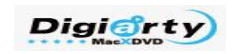

*Top-choice SD and HD Video Converter Solution for Mac OS X*

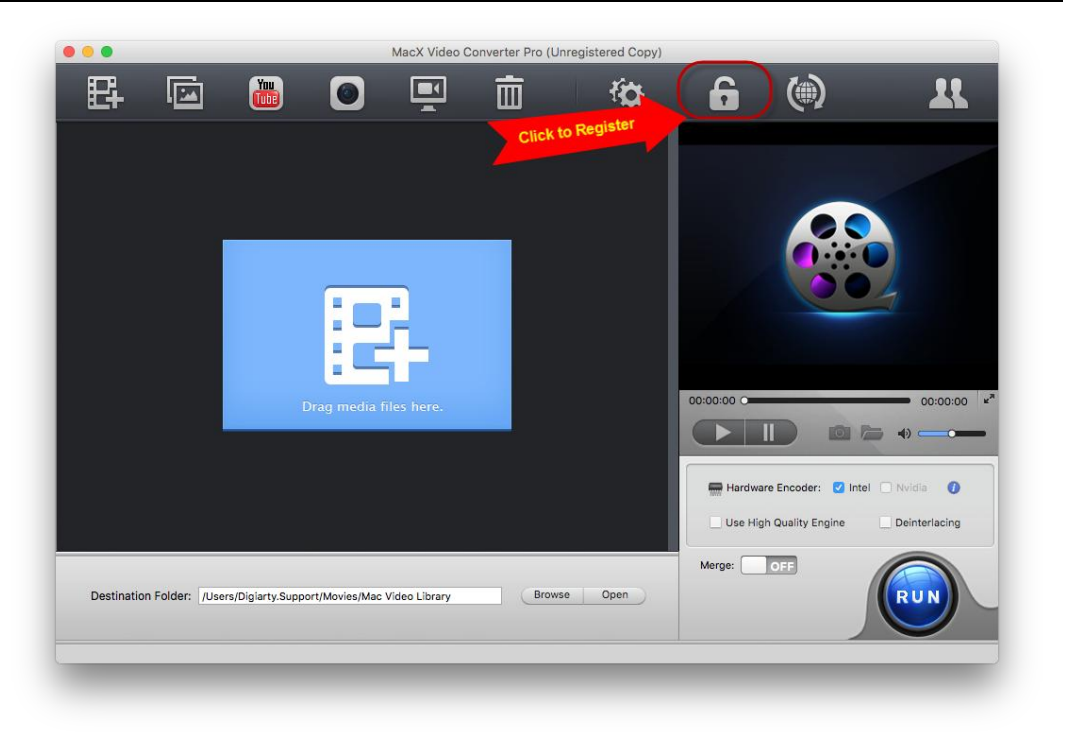

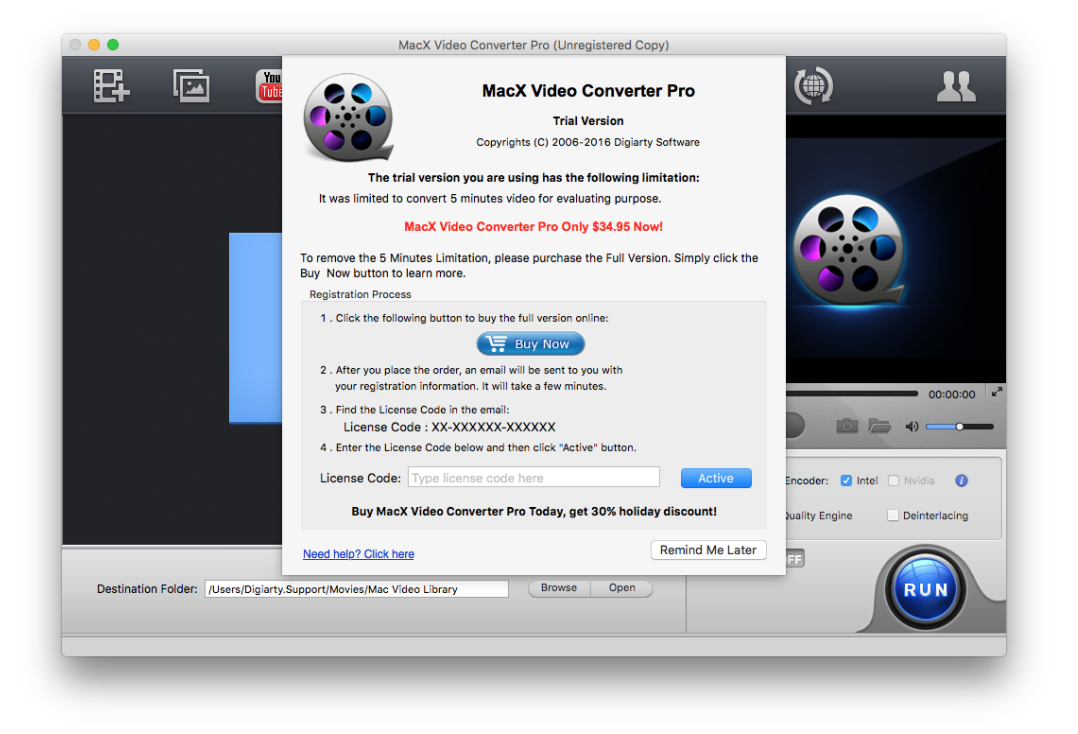

3. Enter, or copy and paste the License Code to license code box, and then click **Activate** button.

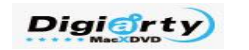

*Top-choice SD and HD Video Converter Solution for Mac OS X*

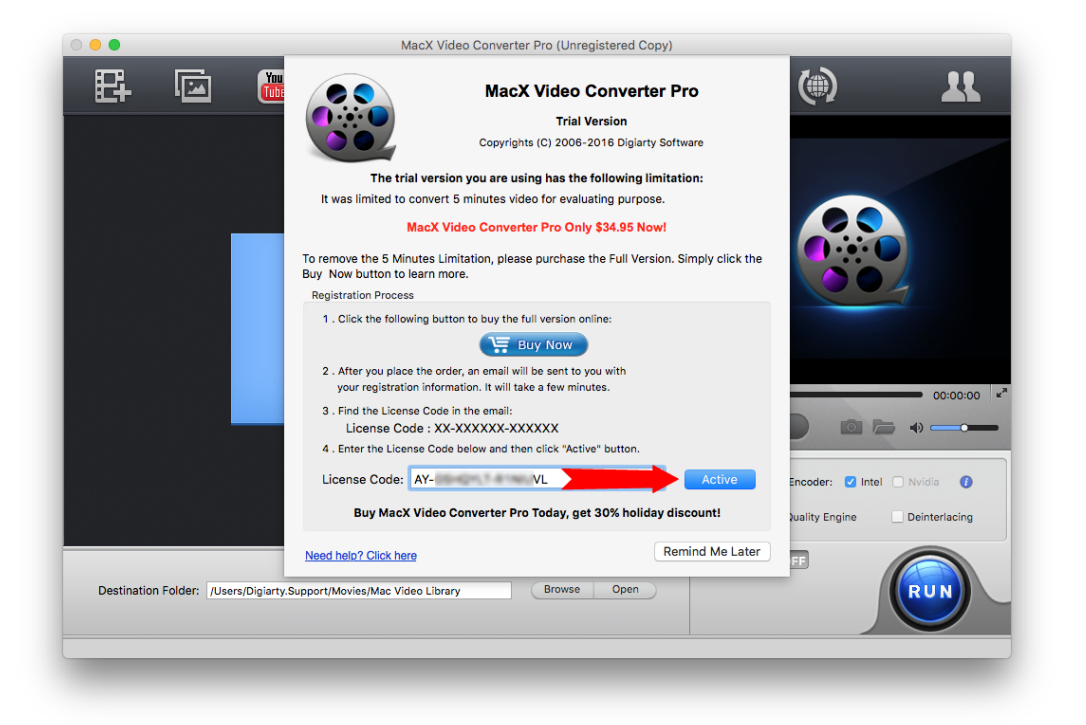

4. Then, you will get a prompt message to confirm that you have successfully registered the software.

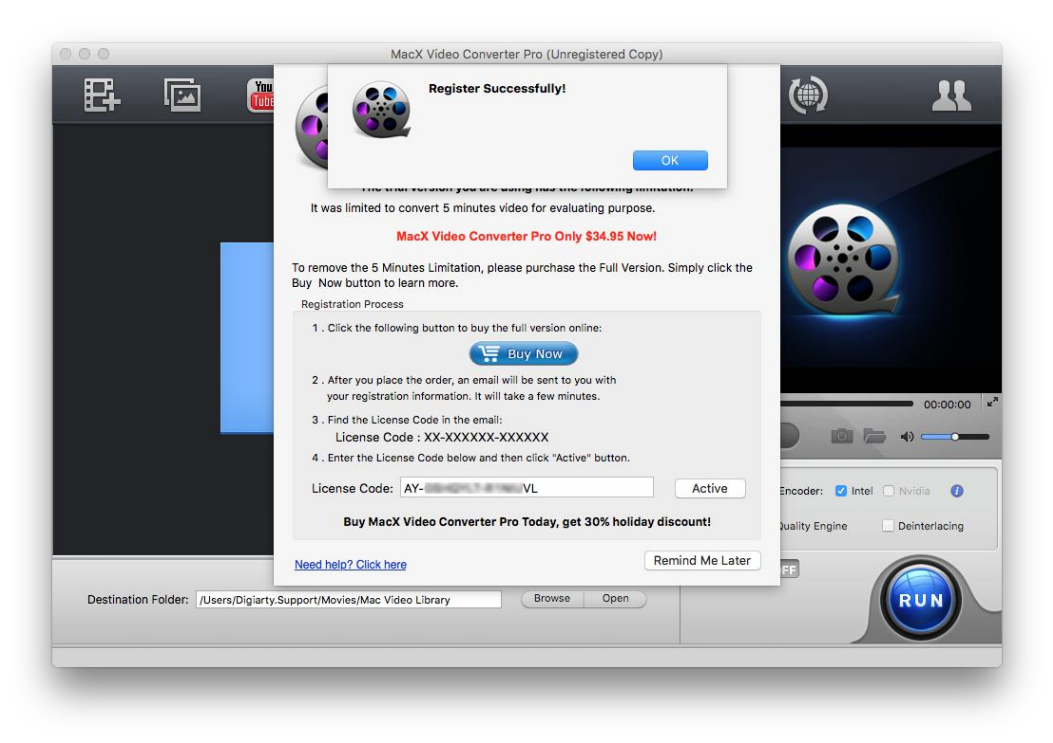

Or, you can click **About** button to confirm whether the registration is successful or not.

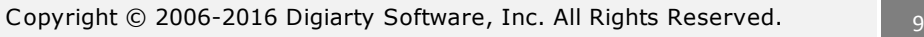

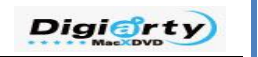

*Top-choice SD and HD Video Converter Solution for Mac OS X*

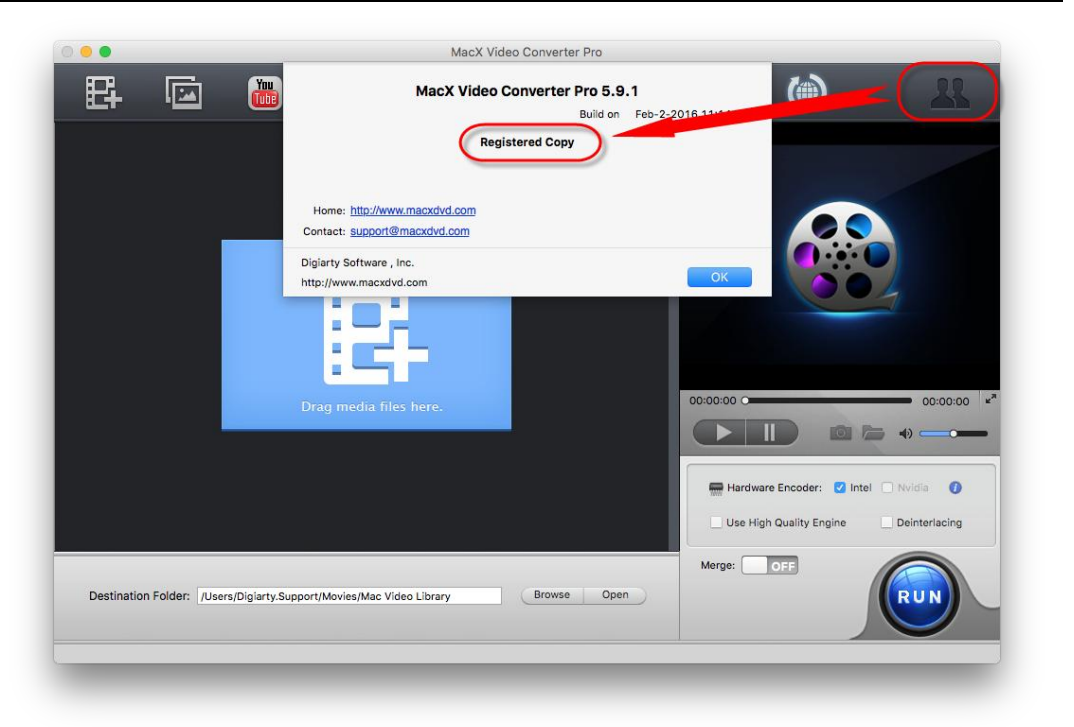

5. If you get the pop-up message below, please reload the program to have a try and pay attention to the following tips:

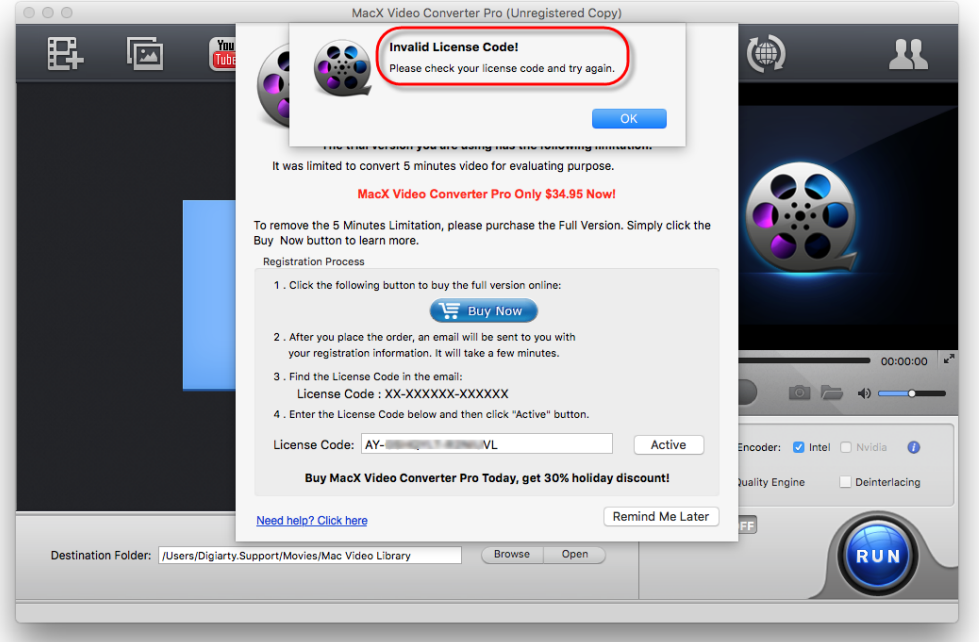

1. It is highly recommended to **copy and paste** the code instead of entering it directly. But pay attention that there is no space at the beginning & end of the code.

2. Please pay attention to the **hyphen** between numbers and the **capital letters** if you want to enter the code directly.

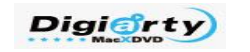

*Top-choice SD and HD Video Converter Solution for Mac OS X*

<span id="page-10-0"></span>3. Make sure you are the **Administrator** user of your computer.

### **For unpaid user**

1. Please click **Register**->**Buy Now** button to visit **[buy page](http://www.macxdvd.com/mac-video-converter-pro/)** and purchase the full version. We accept several ways of payment: Credit Card, Bank/Wire Transfer, Check/Money Order, Fax, and Invoice.

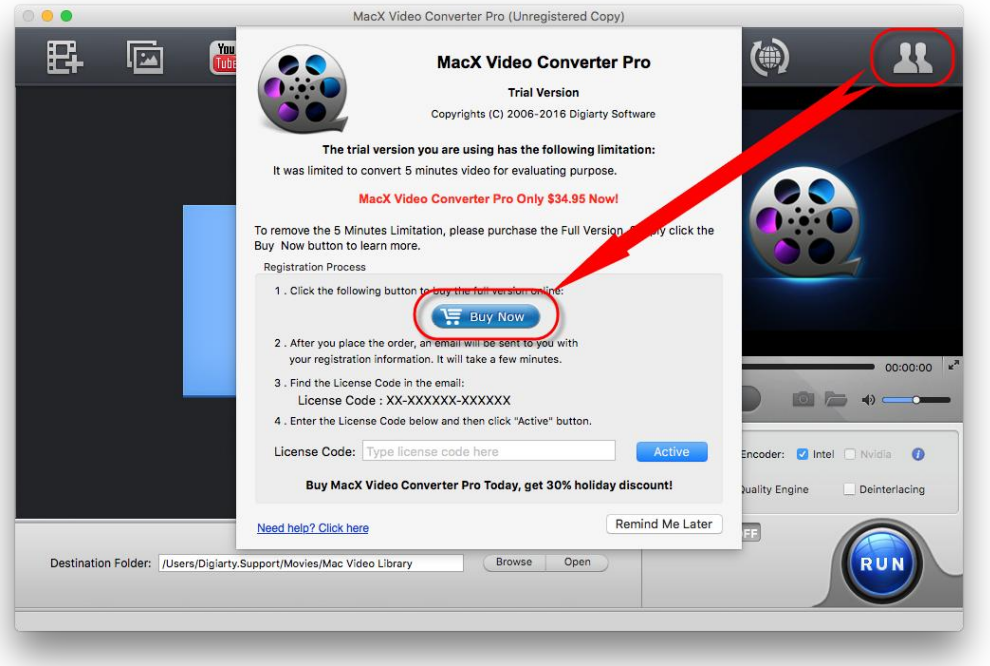

2. After the purchase, you will get an email with license code. And please simply follow the steps for **[For paid](#page-5-4) user** to continue the registration.

### <span id="page-10-1"></span>**How to distinguish registered and unregistered version?**

There are three ways to check out.

- **1. Product Name:**
	- **Registered**

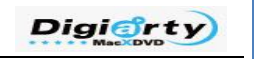

*Top-choice SD and HD Video Converter Solution for Mac OS X*

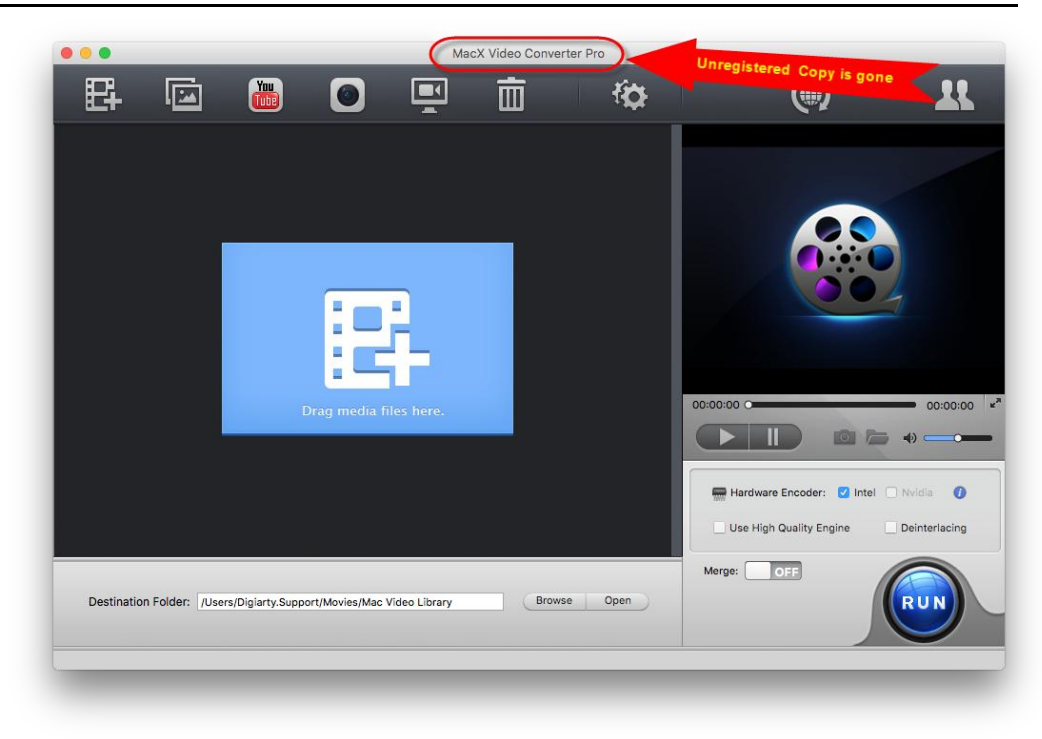

**Unregistered**

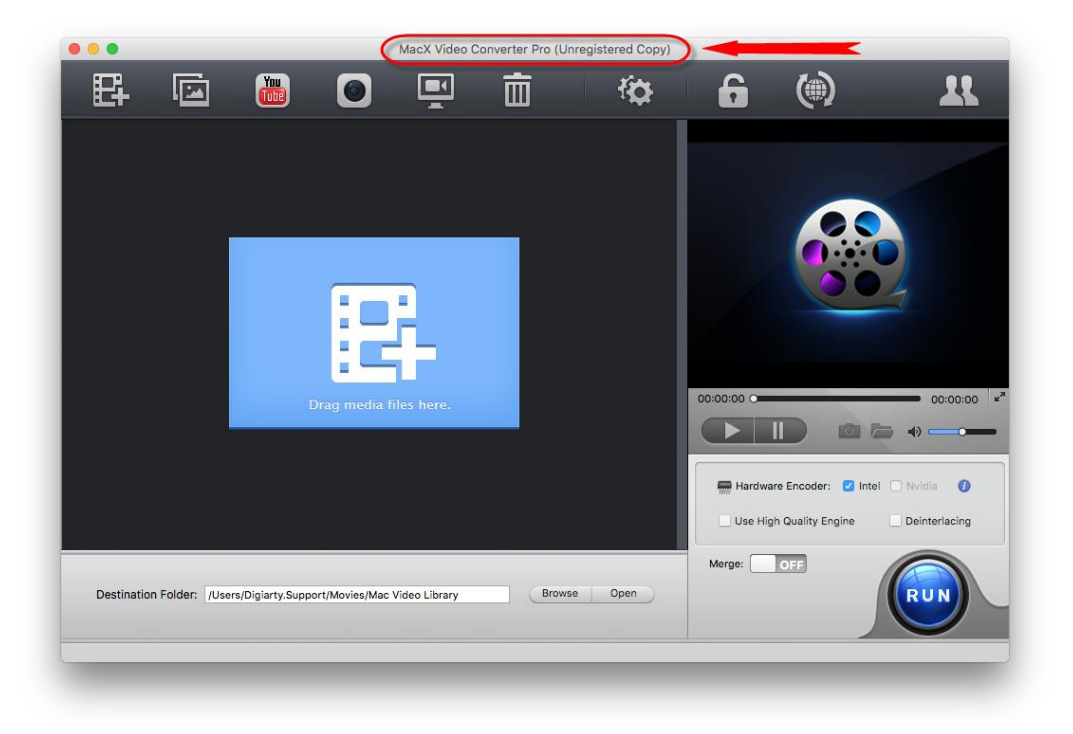

**2. Toolbar**

#### **Registered**

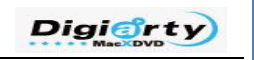

*Top-choice SD and HD Video Converter Solution for Mac OS X*

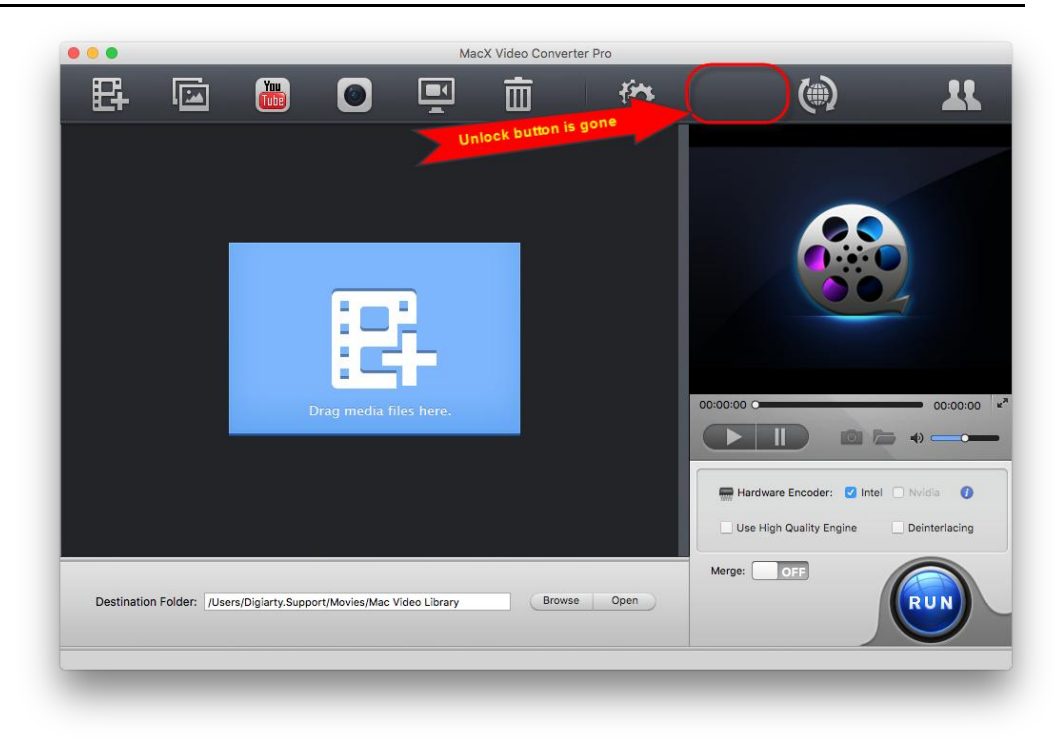

#### **Unregistered**

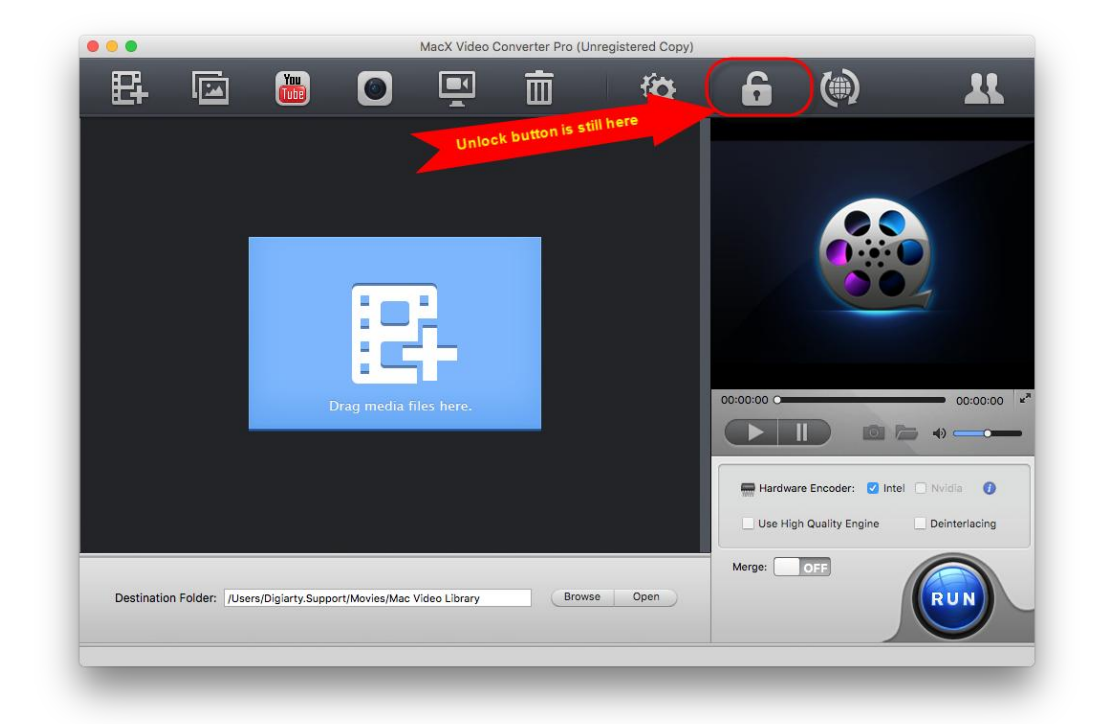

#### **3. About**

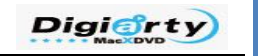

*Top-choice SD and HD Video Converter Solution for Mac OS X*

**Registered**

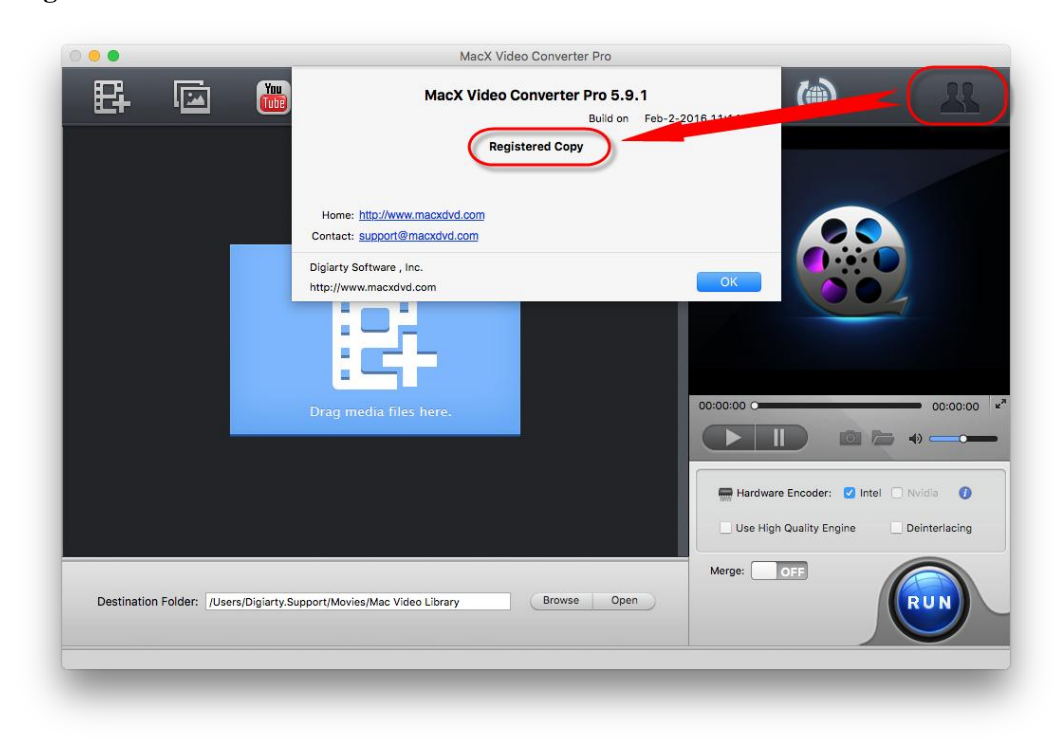

**Unregistered**

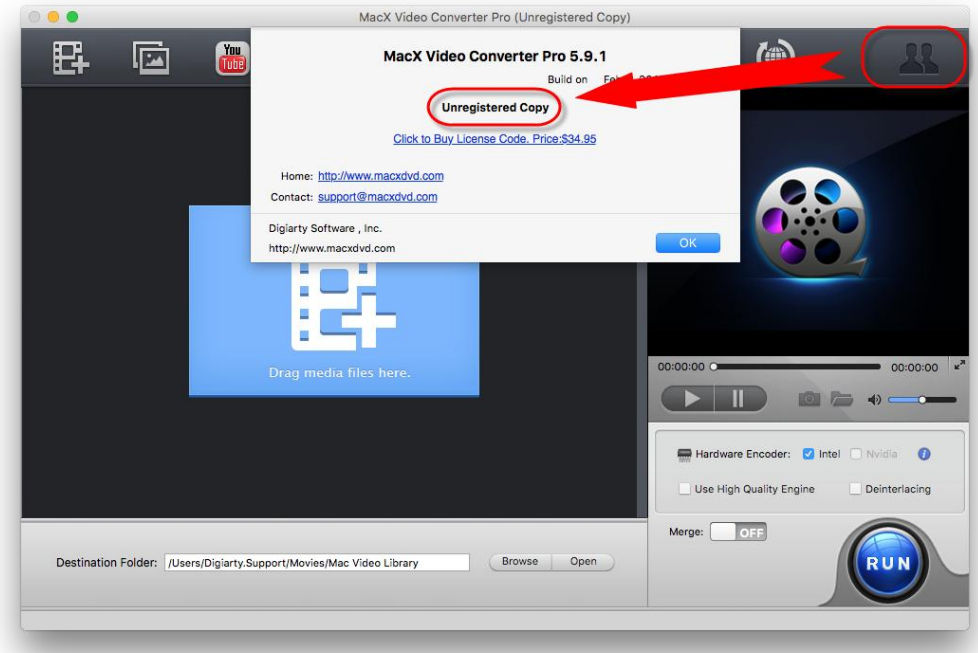

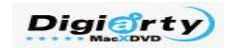

*Top-choice SD and HD Video Converter Solution for Mac OS X*

# **How to Convert My First Video?**

<span id="page-14-0"></span>Step 1: Launch the program and import your video by clicking ["Add Video"](#page-16-0) button. Or drag files directly to the interface.

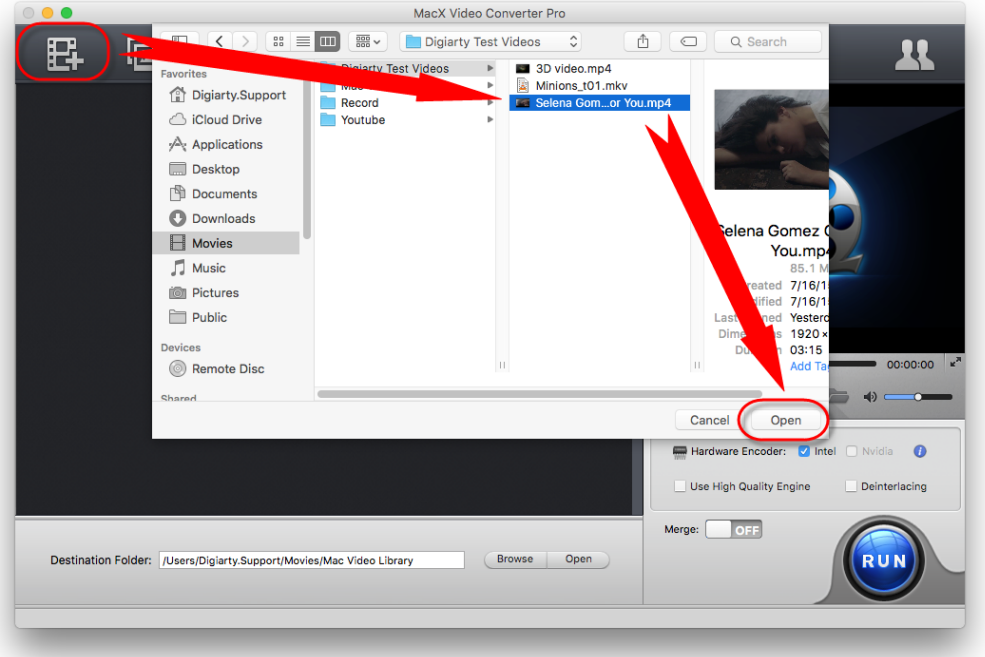

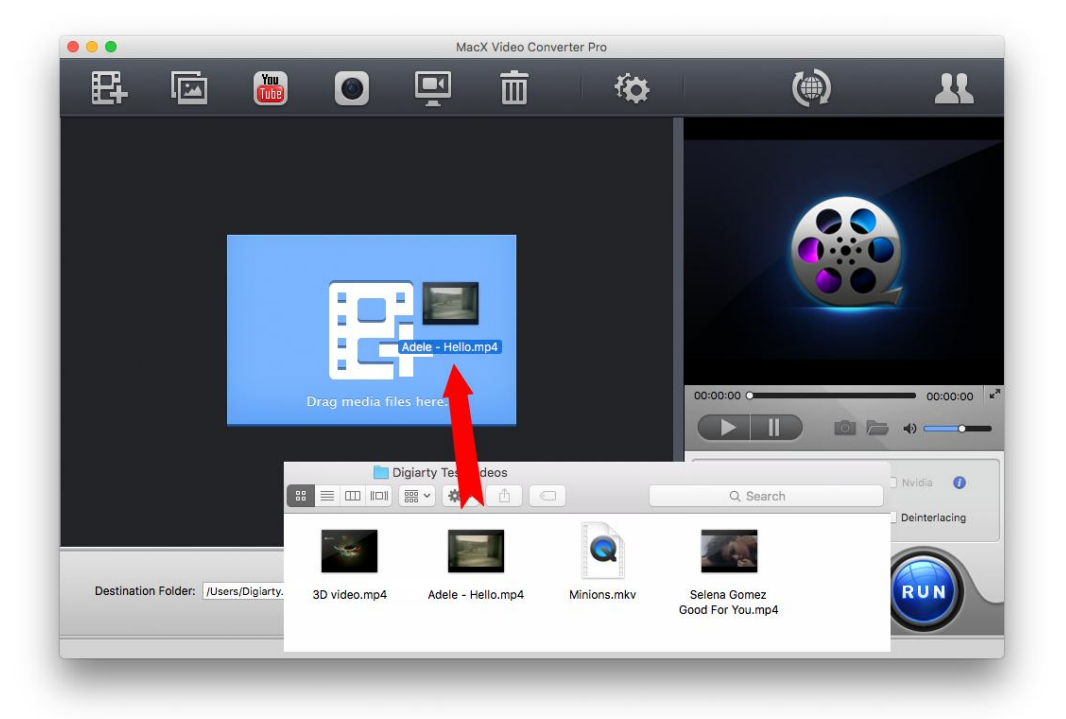

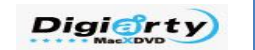

*Top-choice SD and HD Video Converter Solution for Mac OS X*

Step 2: After loading source video, choose on[e Output Profile](#page-23-0) you need:

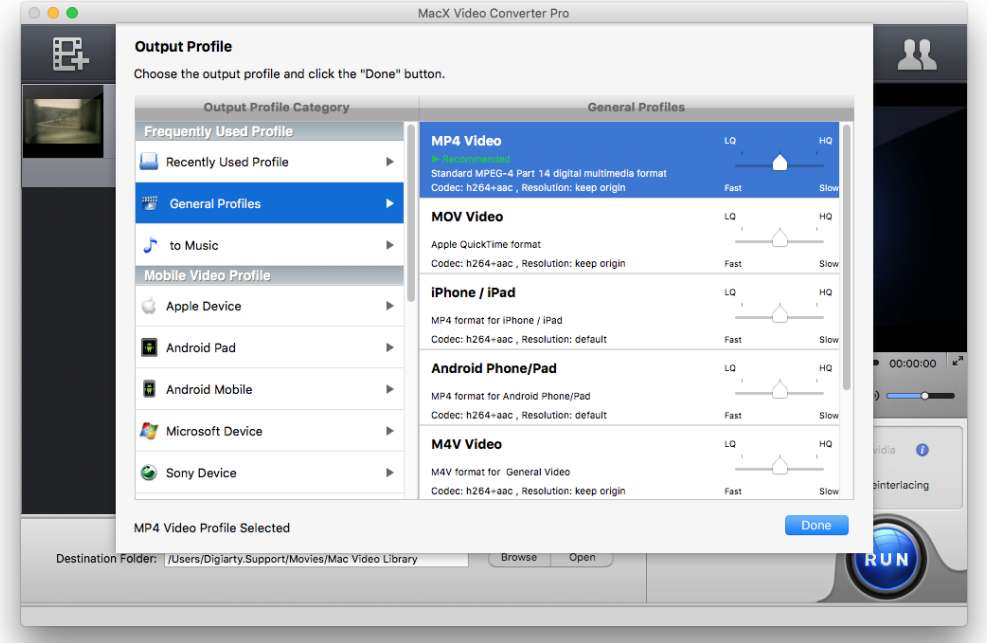

Step 3: Click "Browse" button in output setting area and select a destination folder to save your converted video.

<span id="page-15-0"></span>Step 4: Click "Start" button to start converting. You can view the conversion progress and are able to cancel the converting process at any time.

# **MacX Video Converter Pro Overview**

Launch MacX Video Converter Pro, you will see the following main interface.

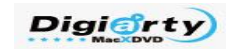

MacX Video Converter Pro  $\bullet$ (t)  $\Box$ 伦 出 <u>lei</u> m  $\overline{\mathbb{m}}$ Ц Target format: MP4 Video<br>Output file: tij o 1 ÷ 0 [2] 2ch AAC LC Adele - Hello.mp4<br>00:00:00 - 00:06:06 btitle **O** Info  $\mathbb{Z}_1$  R | Gomez Good For You.<br>|-<br>| 2ch AAC LC Target format: MP4 Video<br>Output file:<br>Selena Gomez Good Fo<br>00:00:00 - 00:03:14 **THE**  $\overline{(\mathscr{E}_1)}$  $\bullet$ et format: MP4 Video ions.mkv<br>01:30:58 1920x1080 AVC **THE** Output <sup>p</sup>e:<br>Minions.mp4 [Englis] 8ch TrueHD<br>No Subtitle 00:00:00 - 01:30:58 0:03:13 00:02:52  $\ddot{\mathbf{c}}$  $\overline{a}$  $\begin{array}{|c|c|c|}\hline \textbf{0} & \textbf{II} \end{array}$ **O** Target format: MP4 Video eo.mp4<br>):02:26 1920x **THE** Output file **Hardware Encoder:**  $\blacksquare$  Inte o [2] 2ch MPA1L3 3D video.mp4<br>00:00:00 - 00:02:26 No Subtitle Use High Quality Engin Deinterlacing  $\overline{r}$  $\Omega$ **Advanc** Merge: OFF Destination Folder: /Users/Digiarty.Support/Movies/Mac Video Library Browse Open RUN un Fol **OMAP** n Setting

*Top-choice SD and HD Video Converter Solution for Mac OS X*

### **Overview-Toolbar**

<span id="page-16-0"></span>Toolbar includes *Add Videos, Add Photos, YouTube Downloader, Video Recorder, Screen Recorder, Clear All, Option, Check New Version and About* button.

#### **1. Add Videos:**

Click *Add Videos* button to load video files stored on your hard drive and click Open to confirm loading it.

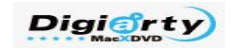

*Top-choice SD and HD Video Converter Solution for Mac OS X*

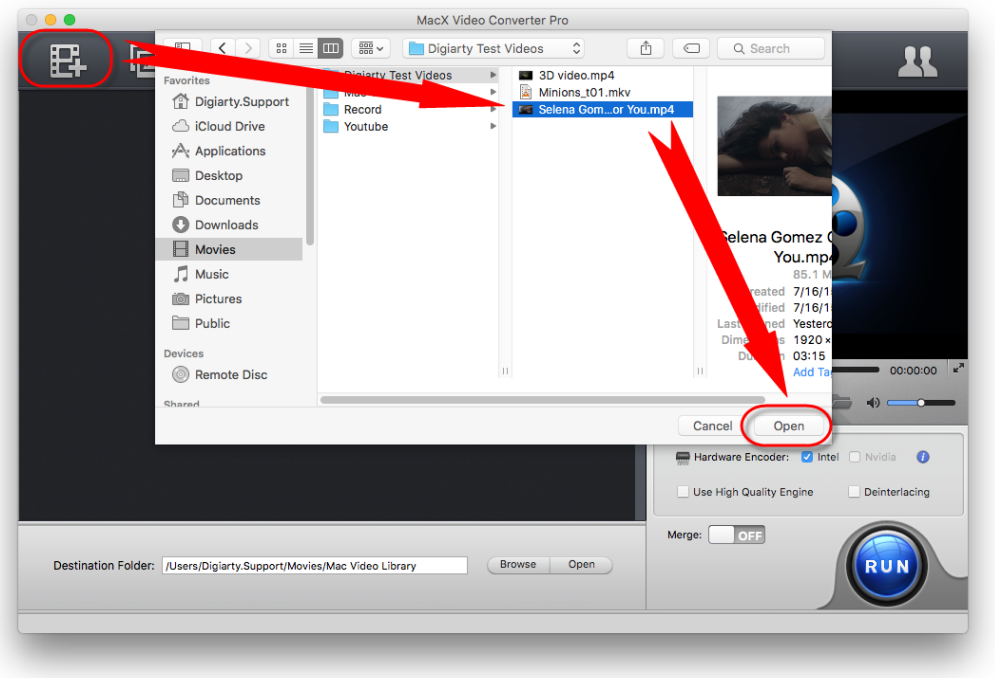

Another way to add file: Drag files directly to the interface:

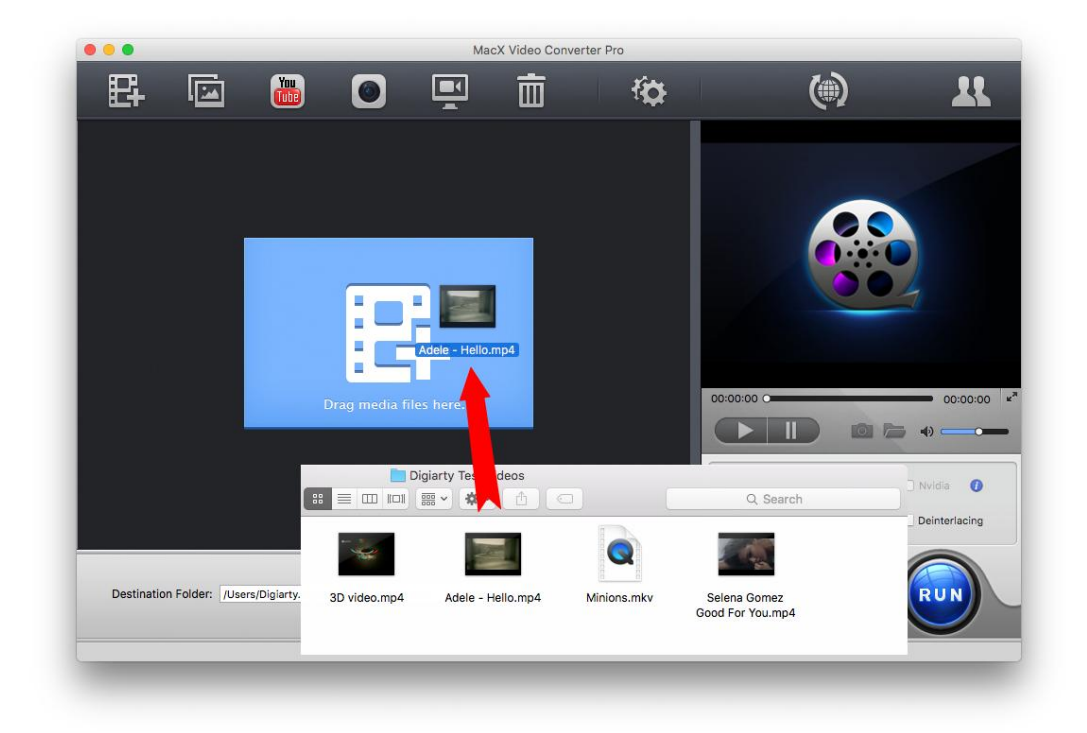

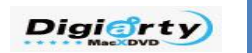

*Top-choice SD and HD Video Converter Solution for Mac OS X*

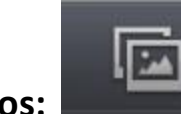

**2. Add Photos:**

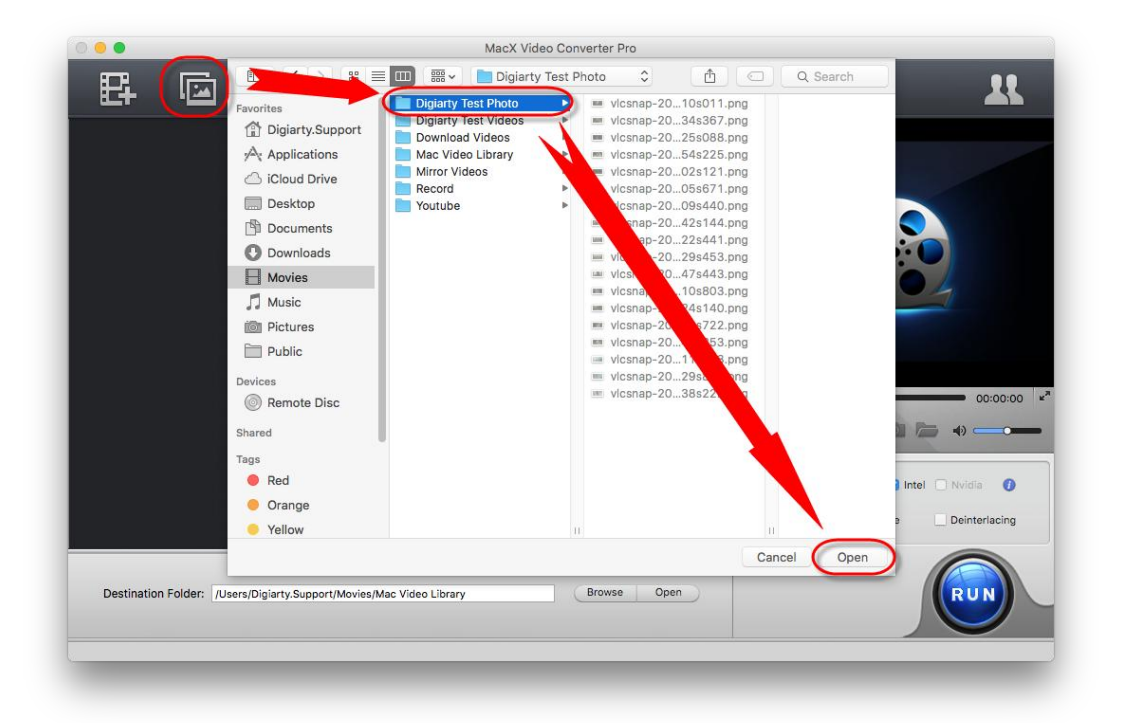

Click Add Photos button to add photos/images folder and convert them to video. Note: Only support folder at the moment.

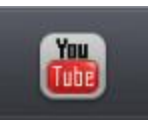

#### **3. YouTube Downloader:**

Click YouTube button to download videos on YouTube and other video sharing websites.

- Open your web browser and navigate to the online video page and copy the URL. (Let's take YouTube as an example.)
- Click YouTube button and click Add YouTube URL and click Paste & Analyze:
- Click Start to download and then convert the video.

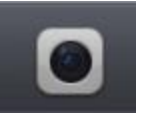

#### **4. Video Recorder:**

Click Video Recorder button to record video with Mac's built-in camera or external webcam and

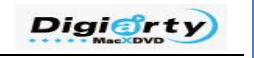

*Top-choice SD and HD Video Converter Solution for Mac OS X*

convert recorded video to FLV, AVI, MP4, MOV, etc on Mac. Mac OS X 10.7 and above required.

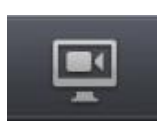

#### **5. Screen Recorder:**

Click Screen Recorder to record on-screen action on your Mac OS X. Mac OS X 10.7 and above required.

#### **6. Clear All:**

Click Clear All button to remove all the videos in the File List Window and back to the initial interface.

#### **7. Option:**

Click Option button to open the Options dialog box and get more settings for the program.

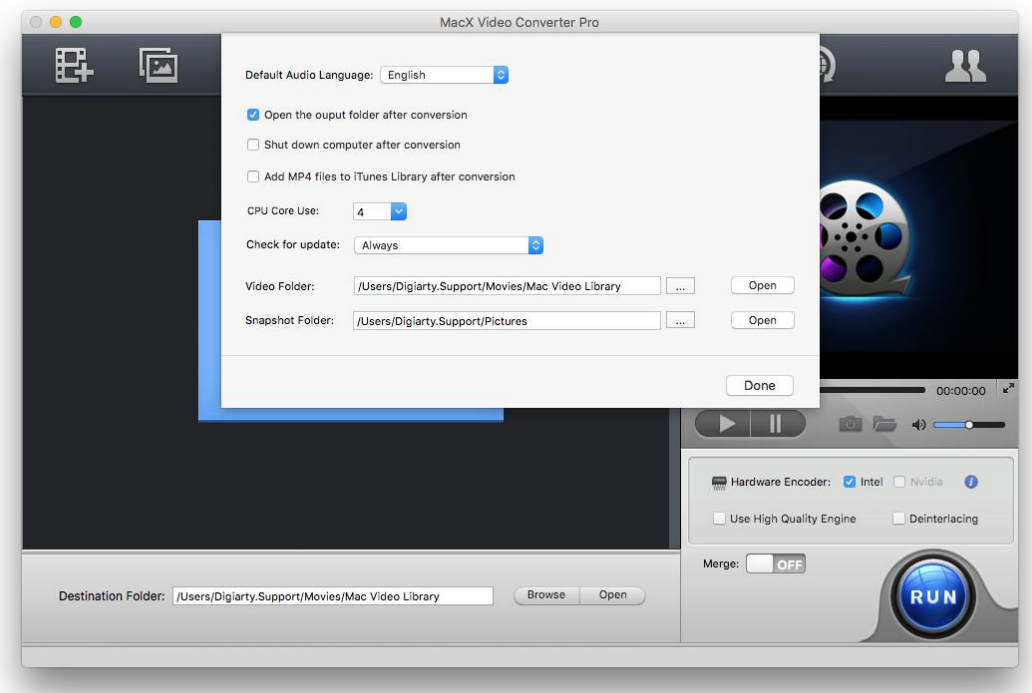

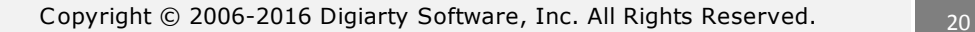

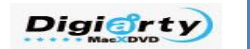

*Top-choice SD and HD Video Converter Solution for Mac OS X*

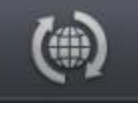

**8. Check New Version:** 

Click Check New Version button to see whether yours is the latest version or not:

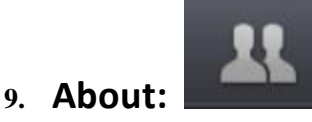

<span id="page-20-0"></span>Click About button, you can check the information of MacX Video Converter Pro.

### **Overview-File List Window**

File List Windows shows all information of video like resolution, output name etc:

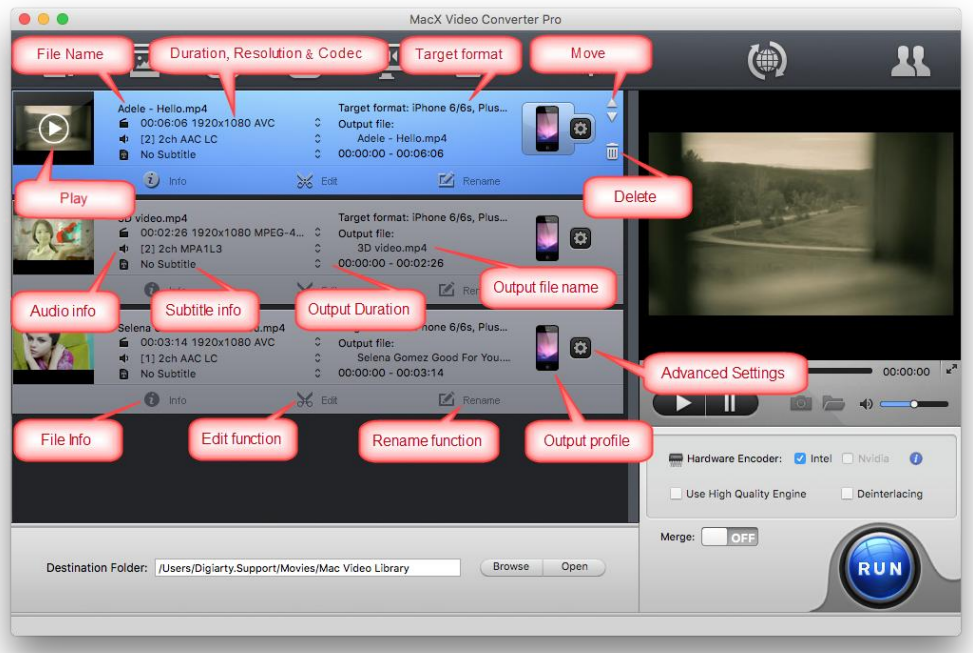

- File Name: It shows the original file's name.
- Duration, Resolution & Codec: It shows the basic information of the video to be converted.
- Target Format: It shows the target format to be converted.
- Move: Move the file up and down to change converting order of the videos.
- Play: Click to preview the video in the preview window.
- Delete: Delete the selected video.

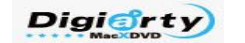

*Top-choice SD and HD Video Converter Solution for Mac OS X*

- Audio Info: It shows the audio you want to convert. You can choose the audio track from the drop-down menu if there is more than one track.
- Subtitle Info: It shows the subtitle you choose to convert. It is disabled by default but you are free to choose one subtitle track from the drop-down menu or add external subtitle.
- Output duration: It shows the length of target video.
- Output File Name: It shows the target video's file name, click to rename.
- File Info: It shows the detailed information of the original video.
- Edit Function: Click to do an advanced edit, like Crop, Expand, and Watermark etc.
- Rename Function: Click to do an advanced rename, you are free to rename the artist name, display name and make comments.
- Output profile: Change one output profile here.
- <span id="page-21-0"></span> Advanced Settings: Click to do advanced settings like video codec, resolution, aspect ratio etc.

#### **Overview-Preview Window**

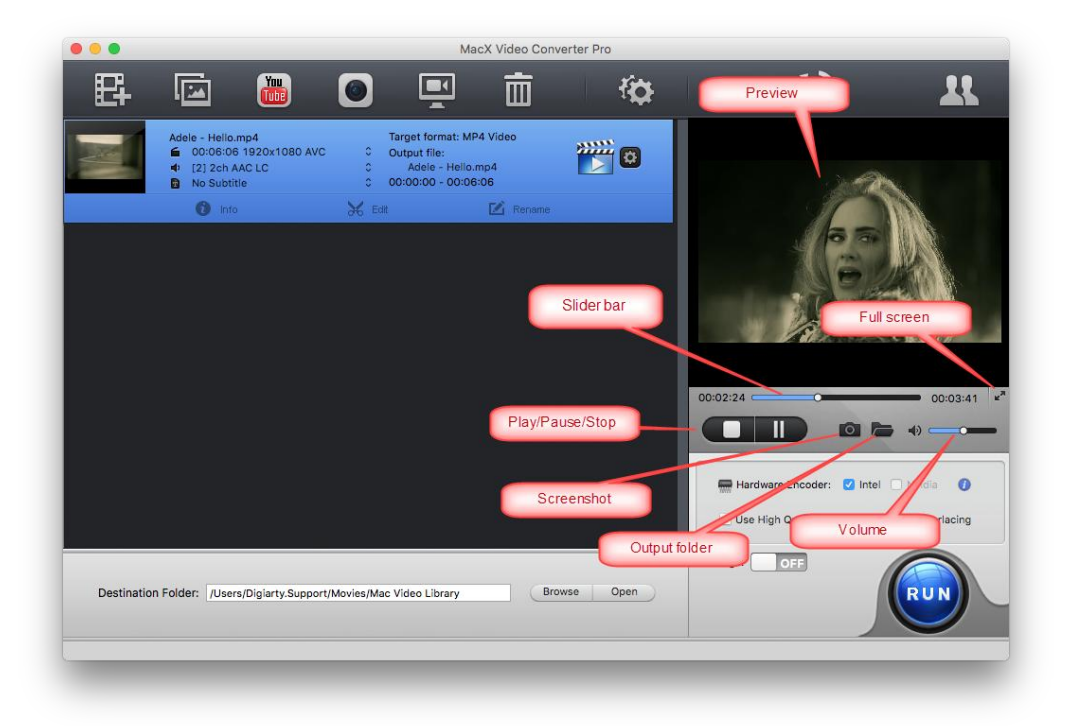

**Preview Window** includes **Preview Window**, **Slider Bar**, Full Screen, Play/Pause/Stop, **Screenshot**, Open Folder and Volume button.

#### **Preview Window:**

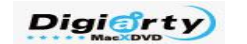

*Top-choice SD and HD Video Converter Solution for Mac OS X*

You can preview the video here.

#### **Slider Bar**

You can use the slider bar to control the fast forward and fast backward.

#### **Full Screen**

Click to enable a full screen playback.

#### **Play/Pause/Stop**

Click to play, stop and pause the preview.

#### **Screenshot button**

Select your favorite picture by dragging the left or right Slider Bar, and then click Screenshot button to take picture appearing in the video and store as PNG.

#### **Open Folder**

Open the destination folder of the screenshot.

**Volume**

<span id="page-22-0"></span>Volume adjustment when playback.

### **Overview-Output Folder Setting**

<span id="page-22-1"></span>Click Browse to change the Destination Folder and Open to open it.

### **Overview-Advanced Settings**

#### **Use High Quality Engine:**

It is to get a better quality video. But it will increase the conversion process time and the final video quality is somewhat up to your original video quality.

#### **Deinterlacing:**

It is for interleaving videos and can make your video much clearer with it.

#### **Hardware Encoder:**

Optimized by multi-core CPU utility, hyper-threading tech and **Intel Quick Sync Video** hardware acceleration tech, this Mac video converter can convert any videos with 5X faster.

#### **Merge All**

Enable this if you want to merge all the videos you added to the program into one.

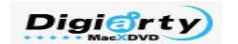

*Top-choice SD and HD Video Converter Solution for Mac OS X*

# <span id="page-23-0"></span>**MacX Video Converter Pro Output Profile**

Multiple output categories and video formats are provided for you to choose. And the recommended profile settings enable general users to convert videos fast with ease and good video quality. You are requested to select one profile after you add the video before your converting:

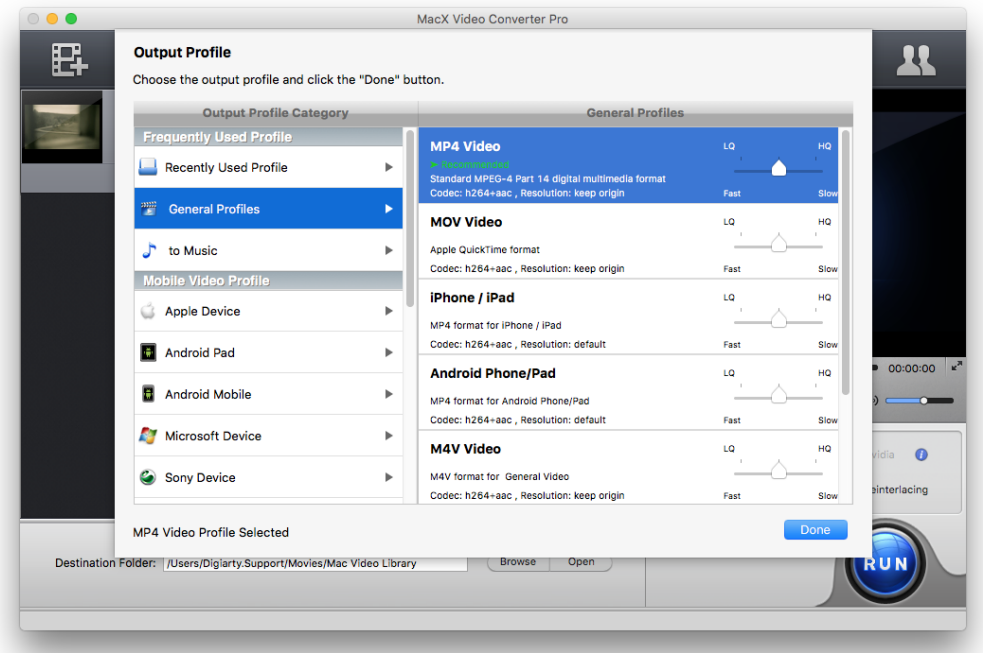

### **Frequently Used Profile:**

- <span id="page-23-1"></span>1. **Recently Used Profile:** Up to 5 profiles you have used for the past converting. The very recently used profile will be your default profile for your next converting.
- 2. **Mac General Video:** Mac OS X friendly video formats like MP4, MOV, M4V
- <span id="page-23-2"></span>3. **To Music:** Music formats, Extract audio to MP3, AAC or even lossless music formats FLAC etc.

### **Mobile video Profile**

1. **Apple Device:** Convert to a suitable video for your Apple device: iPhone, iPad, iPod, Apple TV, iTunes, iDVD, iMovie, Final Cut Pro and Air Playit video.

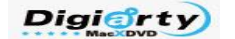

*Top-choice SD and HD Video Converter Solution for Mac OS X*

- 2. **Android Pad:** Convert to a suitable video for your Android Pads: HTC Pad, Samsung Pad, Amazon Pad, Google Pad, Huawei Pad, Lenovo Pad, Acer Pad, Asus Pad and General Pad. Profiles in this category will be continuously upgraded if there are new pads available in market.
- **3. Android Mobile:** Convert to a suitable video for your Android Mobiles: HTC Mobile, Samsung Mobile, Google Mobile, Huawei Mobile, Acer Mobile and General Mobile. Profiles in this category will be continuously upgraded if there are new mobiles available in market.
- **4. Microsoft Device:** Convert to a suitable video for your Microsoft Devices: WP8 Pads, WP8 mobiles, Xbox Video, Zune Video and Surface. Profiles in this category will be continuously upgraded if there are new Microsoft devices available in market.
- **5. Sony Device:** Convert to a suitable video for your Sony Devices: PSP, PS3, PS vita and Xperia. Profiles in this category will be continuously upgraded if there are new Sony devices available in market.
- <span id="page-24-0"></span>**6. BlackBerry & Nokia:** Convert to a suitable video for your BlackBerry & Nokia Devices: BlackBerry, Nokia, PDA and Zen. Profiles in this category will be continuously upgraded if there are new BlackBerry & Nokia devices available in market.

### **Web Video Profile**

- **1. YouTube Video:** Specially designed for those who want to upload the video to YouTube. MP4, MPEG4 and FLV are available.
- **2. Facebook Video:** Specially designed for those who want to upload the video to Facebook. MP4, MOV, AVI and FLV are available.
- **3. Vimeo Video:** Specially designed for those who want to upload the video to Vimeo. Vimeo video H264 is available.
- <span id="page-24-1"></span>**4. General Web Video:** Specially designed for those who want to upload the video to general web pages. WMV, AVI, MOV, MP4 and FLV are available.

### **Common Video Profile:**

- 1. **General Video:** General video for PC and Mac
- **2. DVD Profile:** NTCS or PAL VOB files in MPEG2
- <span id="page-24-2"></span>**3. HD Video:** High Quality video formats here, video Quality here is quite larger than that in "General Video"

### **More details about the output video formats**

AVI: The most basic and commonly used media file formats with better compatibility on Windows Operating System.

MP4: Good compression ratio, much smaller file size under the same quality comparing with other famous formats. Streaming over the Internet allowed.

M4V: Apple-specific MP4 video

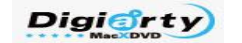

*Top-choice SD and HD Video Converter Solution for Mac OS X*

AVC: The latest standard by collecting the strengths of both H.263 and Mpeg 4 with the valuable part of higher data compression ratios with much smaller file size under same code rate.

MPEG: Easily play back and fully compatible with Windows operating system and widely used in DVD production.

WMV: Windows-specific with good ability of data process and multiple language and variety of applications and systems supported.

<span id="page-25-0"></span>MOV: Mac-specific with excellent video quality and convenient video clips production.

### **A brief introduction to the popular audio format**

AAC: A top choose for audio format with great tone quality even in a low bitrate.

MP3: The most popular audio format nowadays, with a good compression ratio and small size.

MP2: Easily encoded, and a good compression ratio.

AC3: Full frequency range stereo.

<span id="page-25-1"></span>WMAV1 & WMAV2: Both belong to wma, Microsoft-specific, easily played back in Windows Media Player with good quality even in a low sampling frequency. FLAC/APE: Lossless audio.

**A brief introduction to four popular codecs**

MPEG4: Proven technique with high-efficiency compressibility and widely used and supported. H264: Dominant & international encoding with great compression ratio and excellent video quality. DivX: Compressed under MPEG4, good video and audio quality (almost as good as DVD), and small size.

<span id="page-25-2"></span>XivD: The best balance between the size and quality.

### **Tips**

All preset profiles are optimized solutions for a certain format or device and are highly recommended **NOT** to change them, especially the video quality, audio sample rate and video frame rate.

# <span id="page-25-4"></span><span id="page-25-3"></span>**MacX Video Converter Pro Unique Features**

### **Photo Slideshow Maker**

The slideshow maker feature is excellent for you to create slideshow from your photo collections. You can even add background music and voiceover to make it personalized. It's fun, easy and

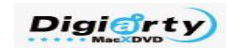

*Top-choice SD and HD Video Converter Solution for Mac OS X*

#### wonderful!

MacX Video Converter Pro lets you turn your numerous photos into a stunning video slideshow and transfer to iPhone, iPad, Android in a few clicks. Better still, you can even add background music or voiceover to enrich the output effect and then share it with friends or upload to YouTube, Facebook, blog, etc. (All files should be in folders and cannot be added individually at the moment.)

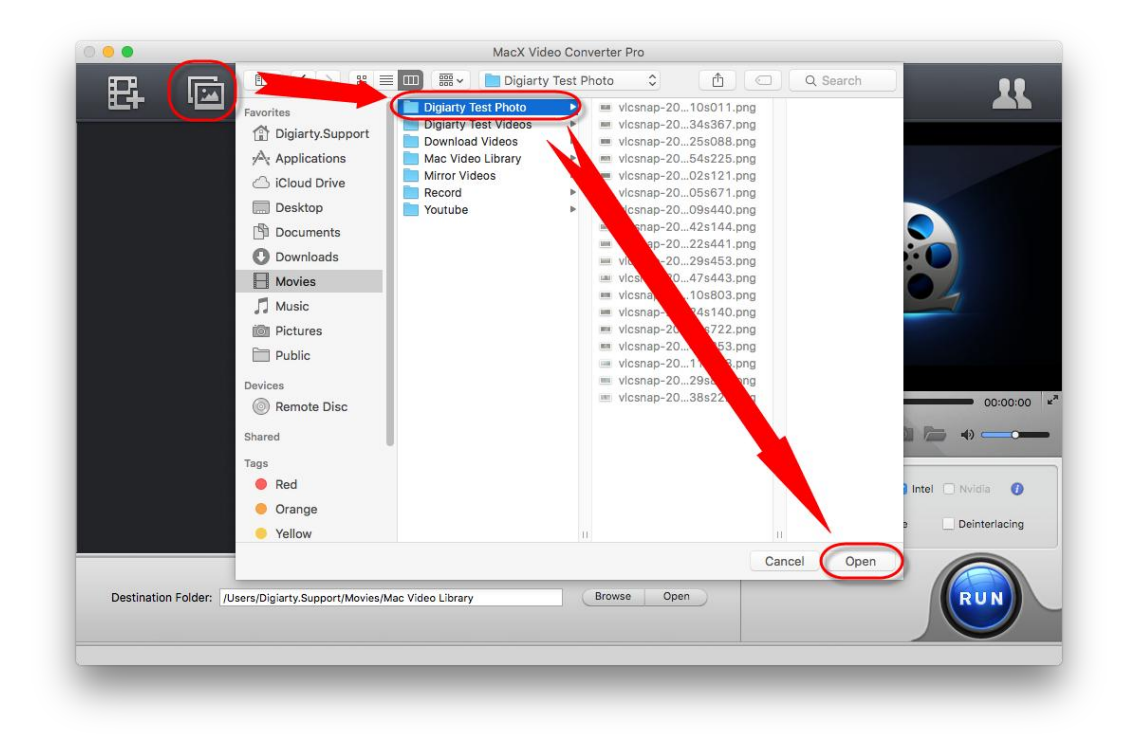

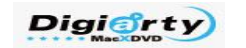

*Top-choice SD and HD Video Converter Solution for Mac OS X*

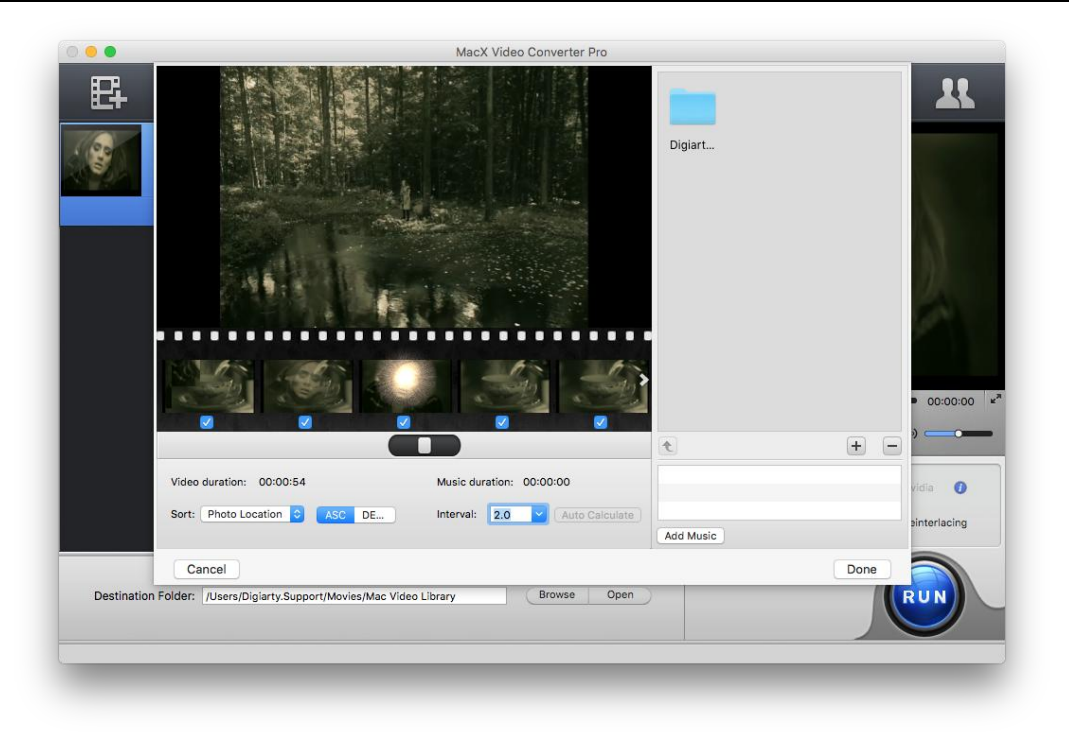

### **YouTube Downloader**

<span id="page-27-0"></span>The video converter for Mac acts as a professional YouTube downloader. With the aid of advanced YouTube Video Download Engine, it delivers a superfast solution to download video and MV from YouTube and convert to MP4, AVI, WMV, MOV, etc for DVD creation or playback on mobile devices. Especially, you can download a music video from YouTube within 30 seconds only. Never has one program given you so fast YouTube downloading experience.

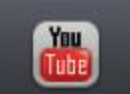

Click YouTube button to download videos on YouTube and other video sharing websites and convert it to one video format you need.

- Open your web browser and navigate to the online video page and copy the URL. (Let's take YouTube as an example.)
- Click YouTube button and click Add YouTube URL and click Paste & Analyze.
- Choose one resolution/codec/format you need.
- Click Start to download and then convert the video.

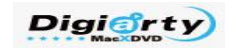

*Top-choice SD and HD Video Converter Solution for Mac OS X*

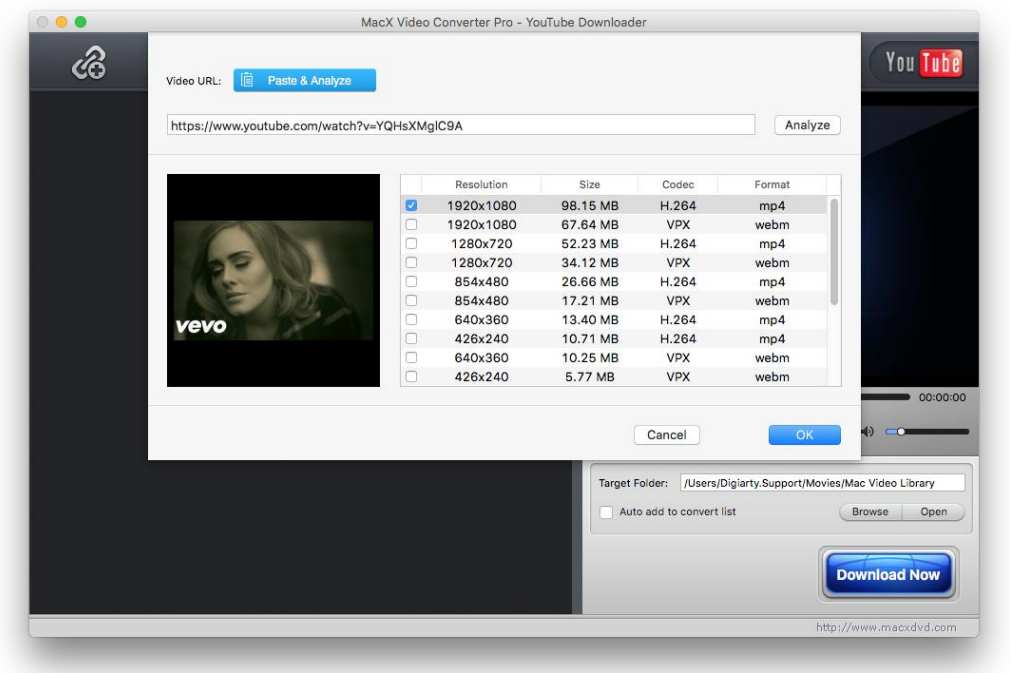

Below are more details about the buttons:

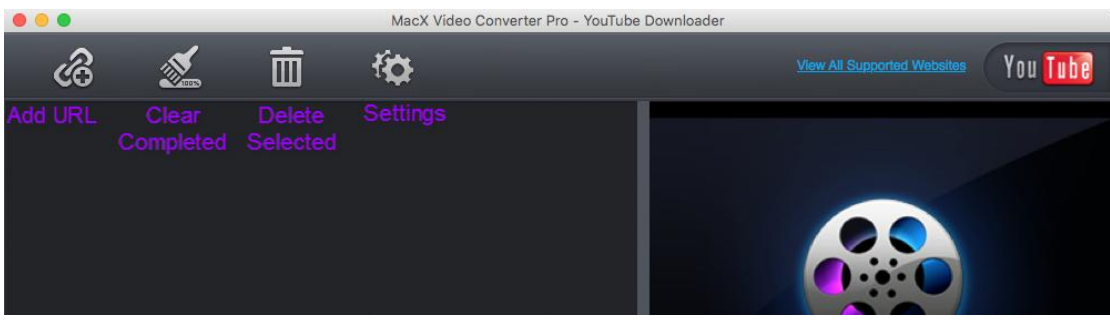

And the settings let you set your preferred video format, resolution and target folder.

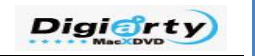

*Top-choice SD and HD Video Converter Solution for Mac OS X*

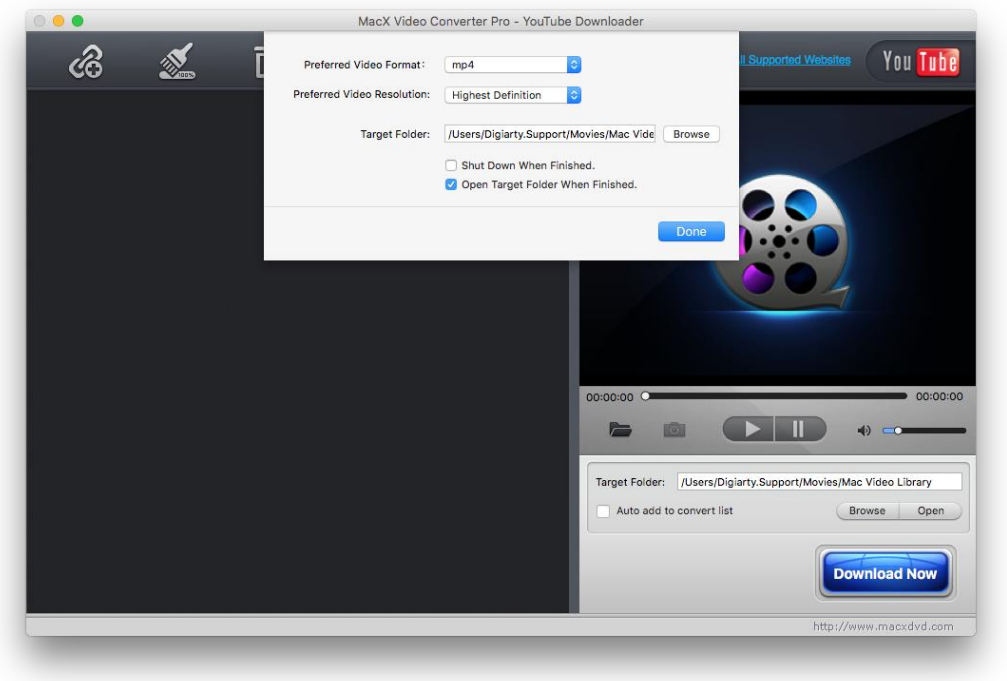

Besides, the preview window is the same as [above.](#page-21-0)

### **Hardware Encoder**

By applying the innovative Intel QSV technology, MacX Video Converter Pro enables to convert videos 16X faster with quality the same as in the original file. It is automatically applied for supported CPU/GPU acceleration.

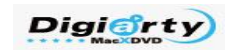

*Top-choice SD and HD Video Converter Solution for Mac OS X*

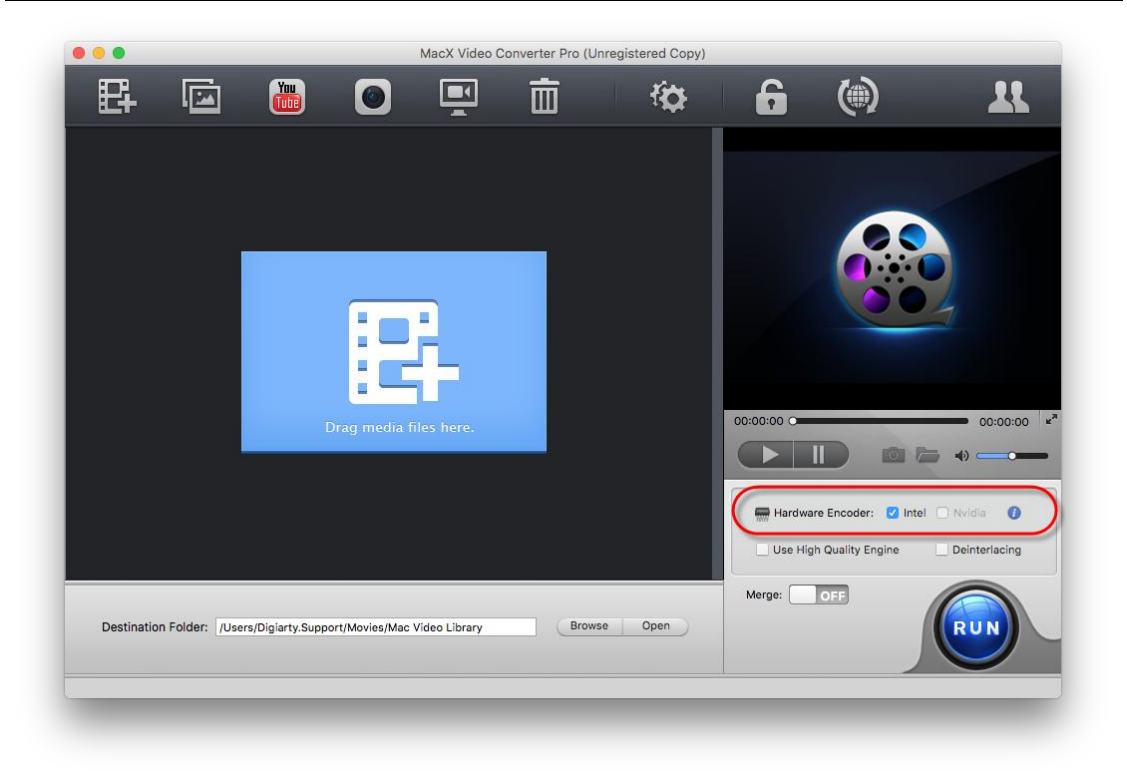

You can check to see whether your CPU/GPU is supported by the exclamation mark below:

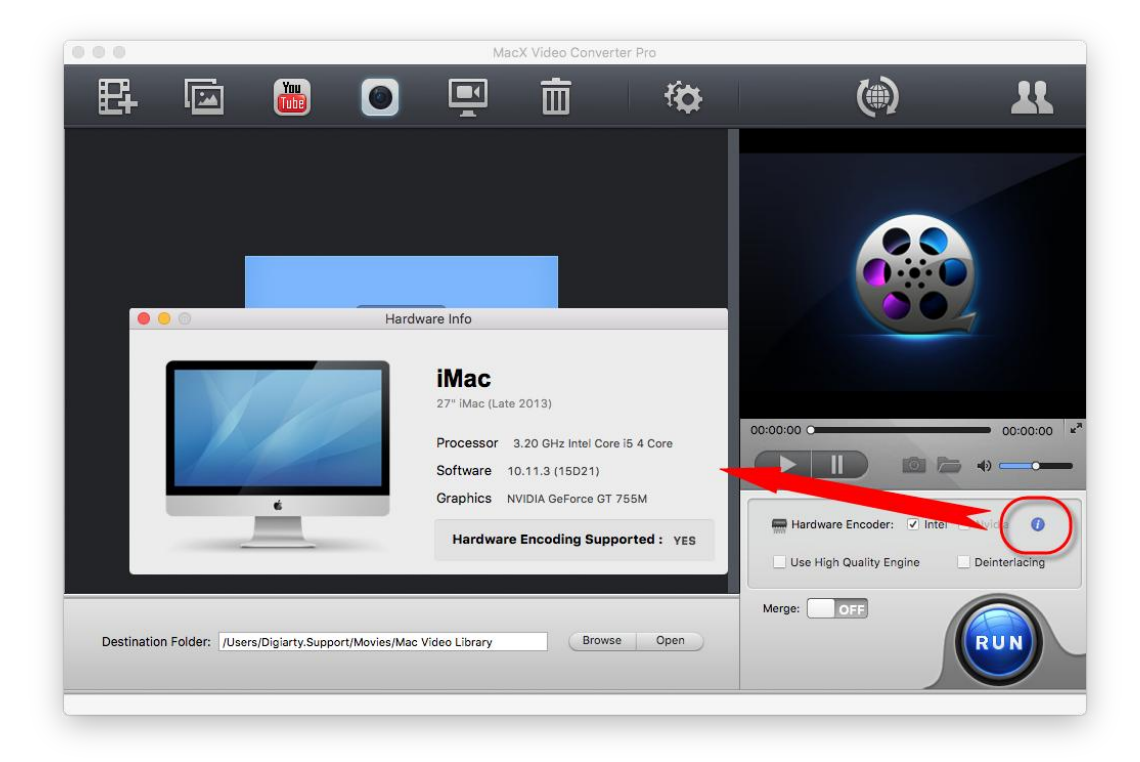

We have conducted a side by side conversion speed test between the Intel-support V5.9.0 and its previous edition. Below is the result.

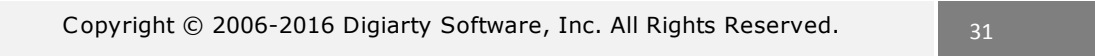

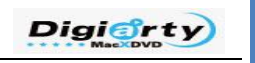

*Top-choice SD and HD Video Converter Solution for Mac OS X*

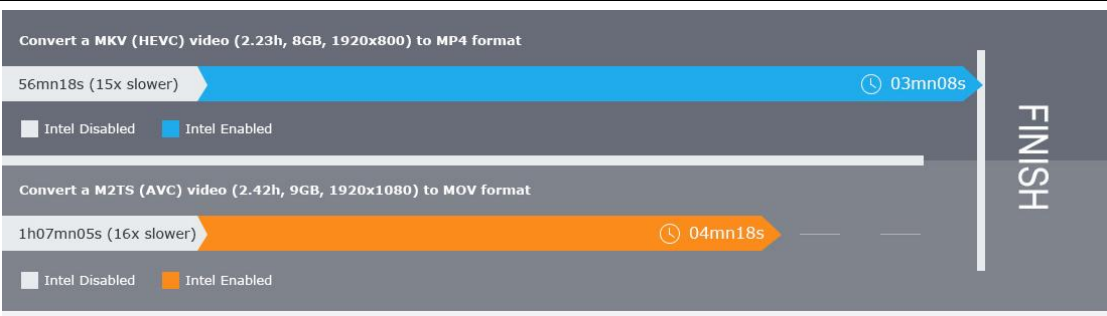

#### **Frequently Asked Questions about Intel Quick Sync Video**

#### **Q. What is hardware acceleration?**

In computing, hardware acceleration is the use of computer hardware to perform some functions faster than is possible in software running on a more general-purpose CPU.

#### **Q. What is Intel Quick Sync Video?**

Intel Quick Sync Video is the name given to Intel's hardware video encoding and decoding technology built right into 2nd generation Intel® Core™ processors. It uses the dedicated media processing capabilities of Intel® Graphics Technology to make media processing, and video creation and conversion fast and easy. Praised for its speed, Quick Sync allows decode and encode fast, while also enabling the processor to complete other tasks, providing excellent PC performance and responsiveness.

#### **Q. What're advantages of Intel QSV Technology?**

1. According to Intel, the QSV technology provides some dramatic performance gains when doing video encoding tasks like converting video from one format to another.

2. Using the Quick Sync tech, the video conversion can be switched over to the graphic s unit, thus freeing up the processor to be used for other tasks.

#### **Q. What can you benefit from Intel QSV-enabled MacX Video Converter?**

**1. Less CPU usage:** The load on CPU is significantly decreased, up to 2 times. That's to say, you can do other tasks like websites browsing, online movies watching and more much smoother and faster than ever.

**2. No loss of quality:** The output video remains the highest possible quality, because hardware encoding outputs videos with quality that is hardly noticeable on iPads/iPhones/iPods, Android phones, and the like.

**3. Unbeatable conversion speed:** By courtesy of Intel QSV technology, MacX Video Converter Pro delivers up to an 16-fold increase in performance compared with the previous edition and proves to be 5 times faster than competitors regarding to video conversion. World's No.1 fast video converter for Mac.

#### **Q. System requirements for Intel QSV-enabled video conversion**

MacX Video Converter Pro make full use of Intel Quick Sync Video technology to convert videos on Mac as fast as possible. This option is selectable on Macs equipped with a Sandy Bridge CPU 2nd Gen Intel Core i3, Core i5, Core i7 Processor or higher. And make sure you've upgraded your

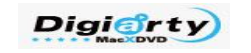

*Top-choice SD and HD Video Converter Solution for Mac OS X*

<span id="page-32-0"></span>Intel processor driver to the latest version. You can find the newest version at Intel's official website here >>. We recommend only downloading drivers and other software from trusted sources.

### **Powerful Screen Recorder**

The screen recorder feature assists you in recording anything shown on your screen conveniently. You can record a game walkthrough or a tutorial for sharing on YouTube, blog. As to DRM video, it's almost impossible to convert iTunes DRM video directly, but this video converter for Mac allows you to record iTunes DRM video without losing too much quality, whereupon you can have the DRM-protected video played on any mobile devices as you like.

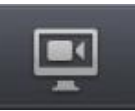

Click Screen Recorder button to record on-screen action on your Mac OS X. Mac OS X 10.7 and above required.

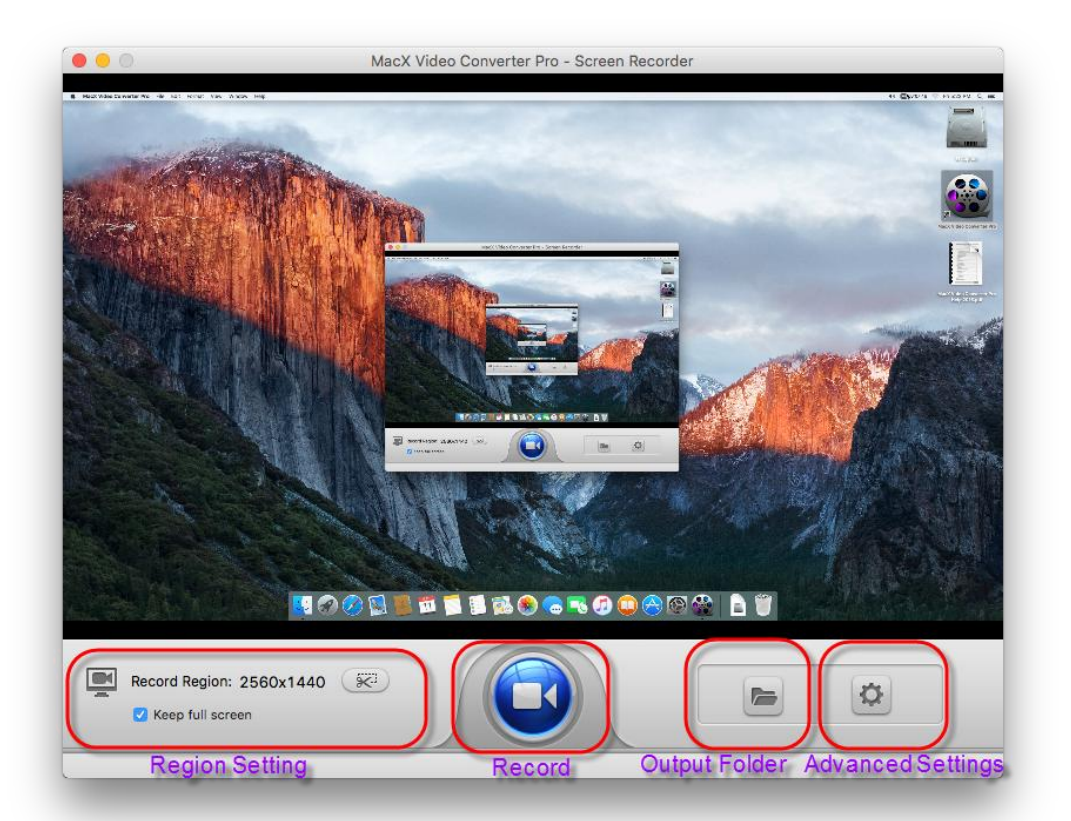

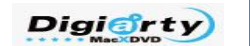

*Top-choice SD and HD Video Converter Solution for Mac OS X*

#### **Region Setting**

Recording to confirm.

1. Click the scissors button if you only want to record a region. Click Start

2. Check Keep Full Screen to record the whole screen. This setting is the default one.

#### **Record**

Click Record to begin recording.

#### **Open Folder**

Click Open Folder to open the destination folder you set. You are free to set the folder via Advanced Settings below.

#### **Advanced Settings**

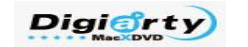

*Top-choice SD and HD Video Converter Solution for Mac OS X*

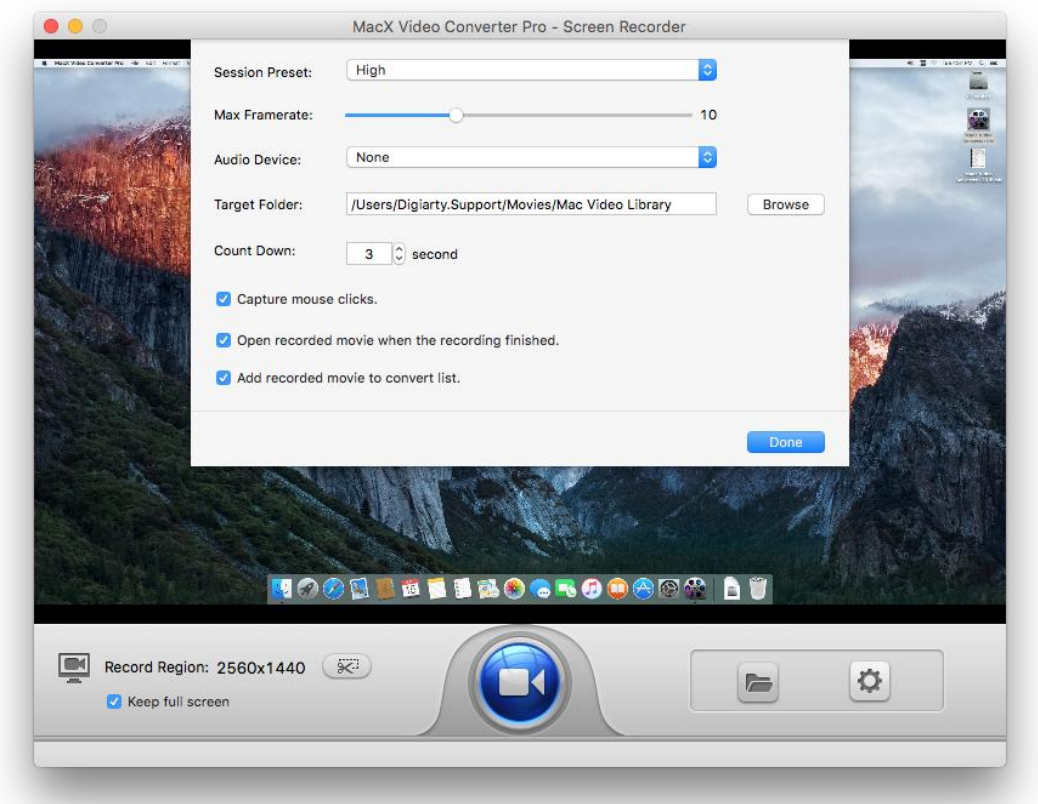

Session Preset: You can choose video quality and resolution. Max Frame rate: You can set the FPS here. Up to 30 FPS is supported. Audio Device: You can set the audio device here. Target Folder: You can set the destination folder. Count Down: You can set the count down here.

#### **How to Record System Sound**

You will have to check System Sound in Audio Device option if you want to record system sound. An add-on is required and please simply do as follows to install:

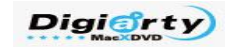

*Top-choice SD and HD Video Converter Solution for Mac OS X*

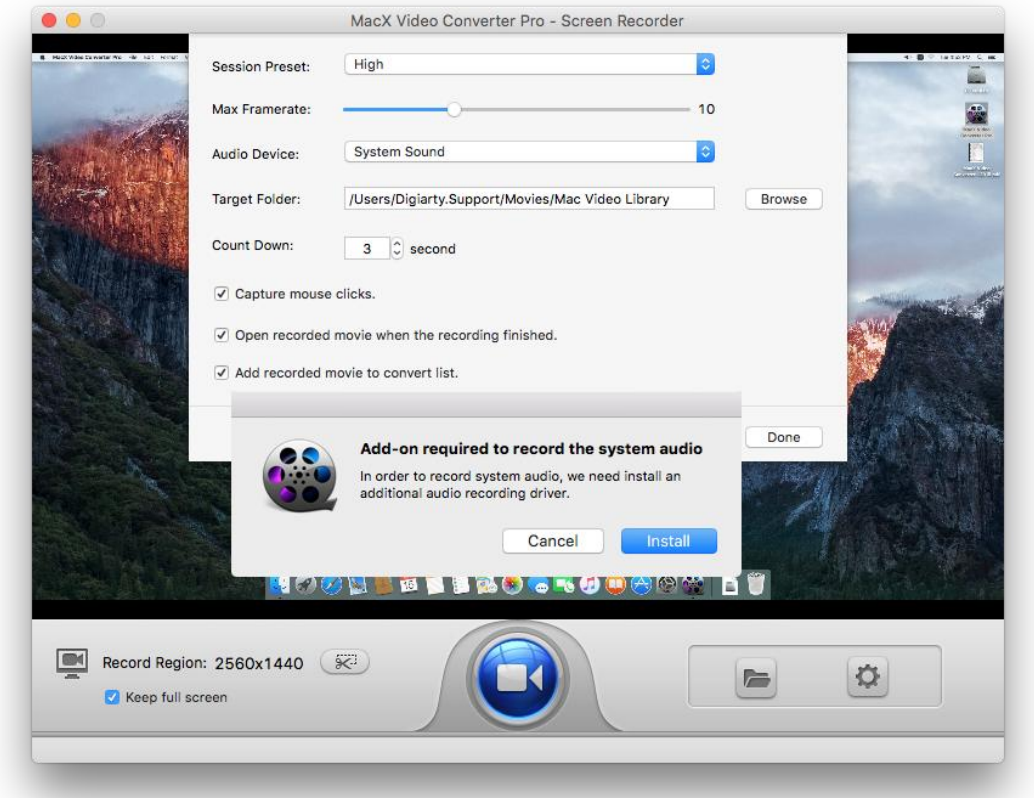

#### Click Install Driver:

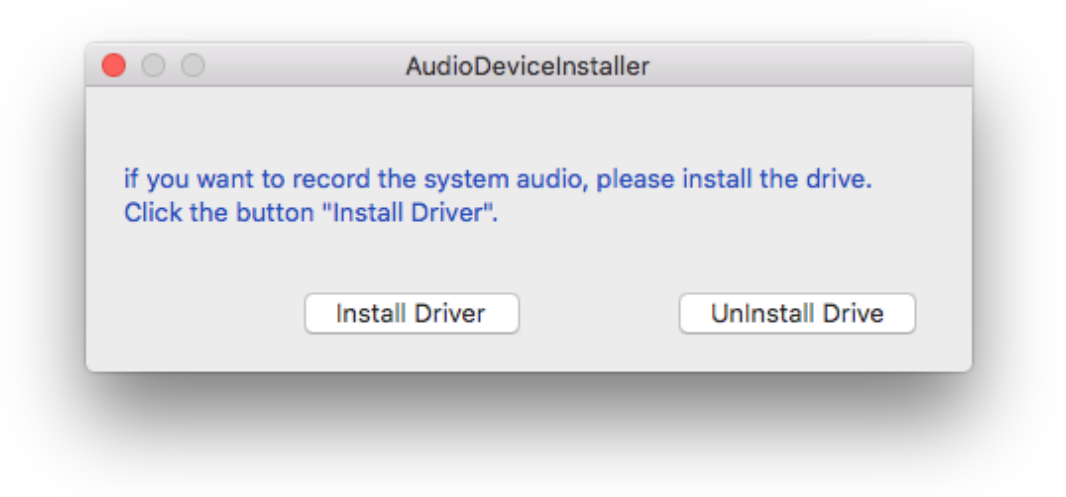

Type in your system password:

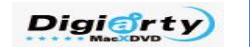

*Top-choice SD and HD Video Converter Solution for Mac OS X*

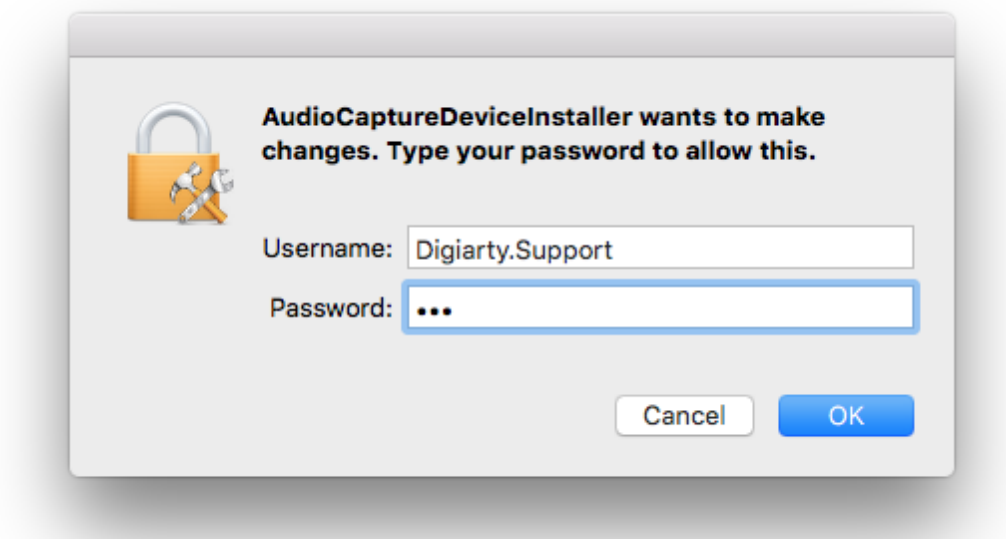

When you get the below message, you can go ahead recording the system sound:

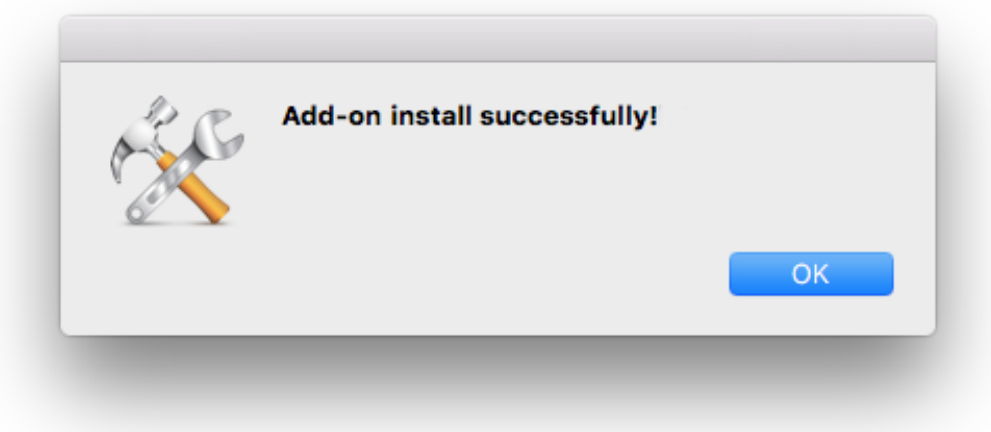

### **Camera Video Recorder**

<span id="page-36-0"></span>MacX Video Converter Pro features video recording that excels in creating video clips with Mac's built-in camera or externally connected camera. Its powerful ability to convert the recorded videos to MP4, MOV, FLV, AVI, etc. grants you the freedom to upload the recorded video clips to YouTube, Facebook and play them on mobile devices on the move.

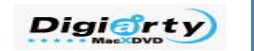

*Top-choice SD and HD Video Converter Solution for Mac OS X*

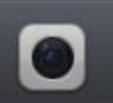

Click Video Recorder button to record video with Mac's built-in camera or external

above required.

webcam and convert recorded video to FLV, AVI, MP4, MOV, etc on Mac . Mac OS X 10.7 and

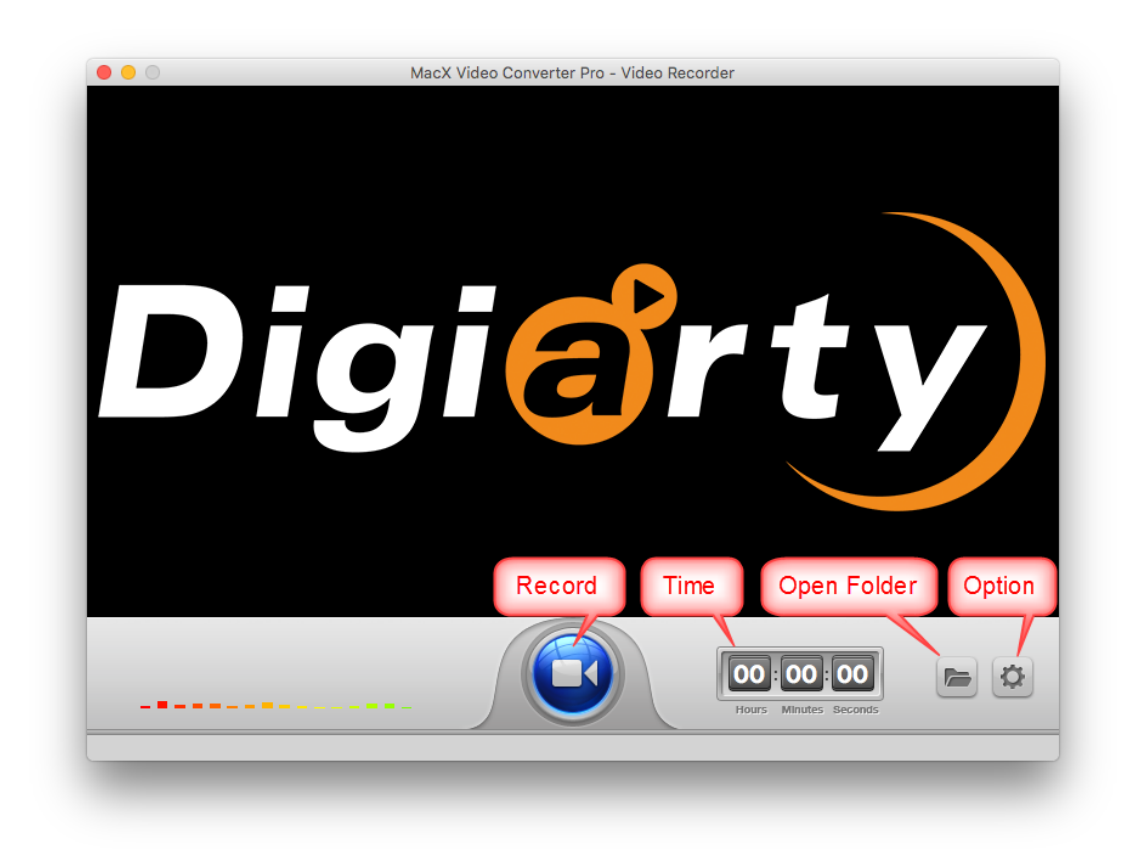

**Record**

Click Record to begin recording.

**Open Folder**

Click Open Folder to open the destination folder you set. You are free to set the folder via Advanced Settings below.

**Advanced Settings**

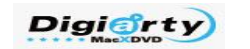

*Top-choice SD and HD Video Converter Solution for Mac OS X*

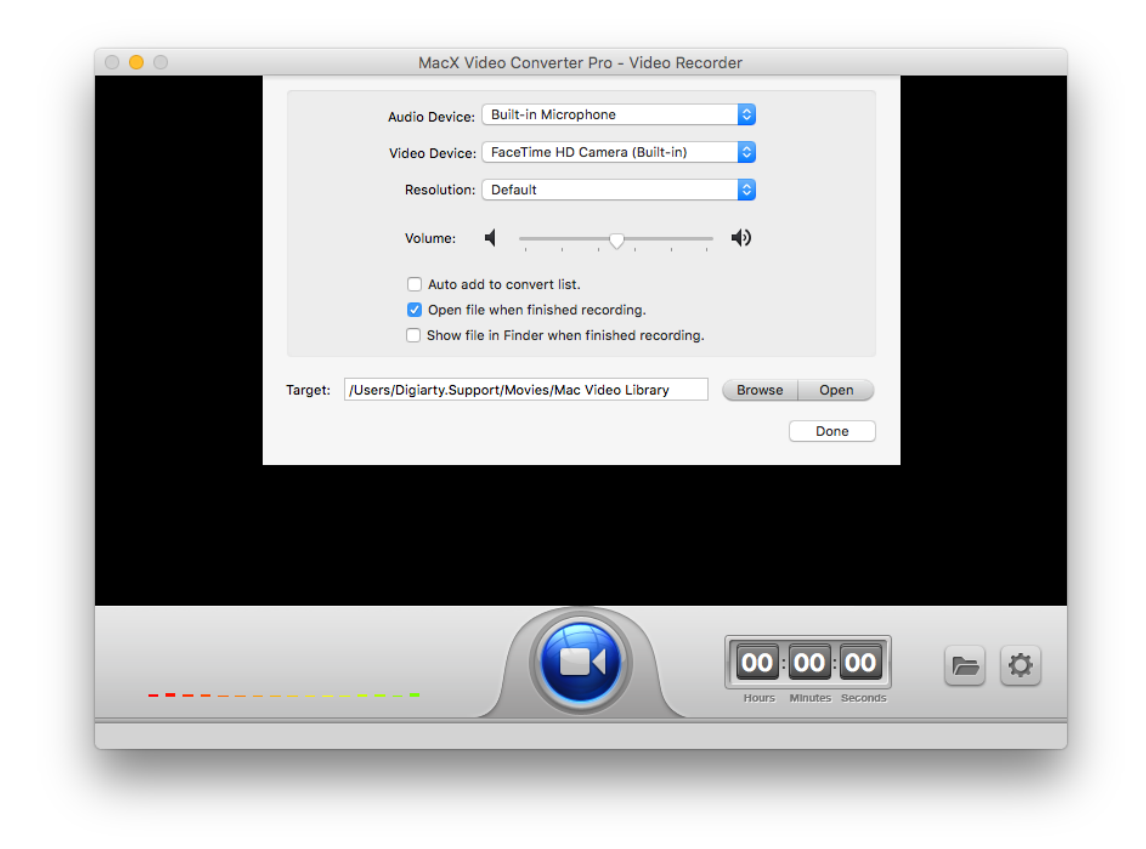

Audio Device: You can set the audio device here. Video Device: You can choose the video recording device here. FaceTime is the default. Resolution: You can choose video resolution here. Volume: You can set the volume here.

### **Edit Function**

<span id="page-38-0"></span>MacX Video Converter Pro is feature-rich in Edit functions like cropping, adding subtitles, trimming/clipping, adding watermark and merging.

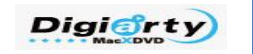

*Top-choice SD and HD Video Converter Solution for Mac OS X*

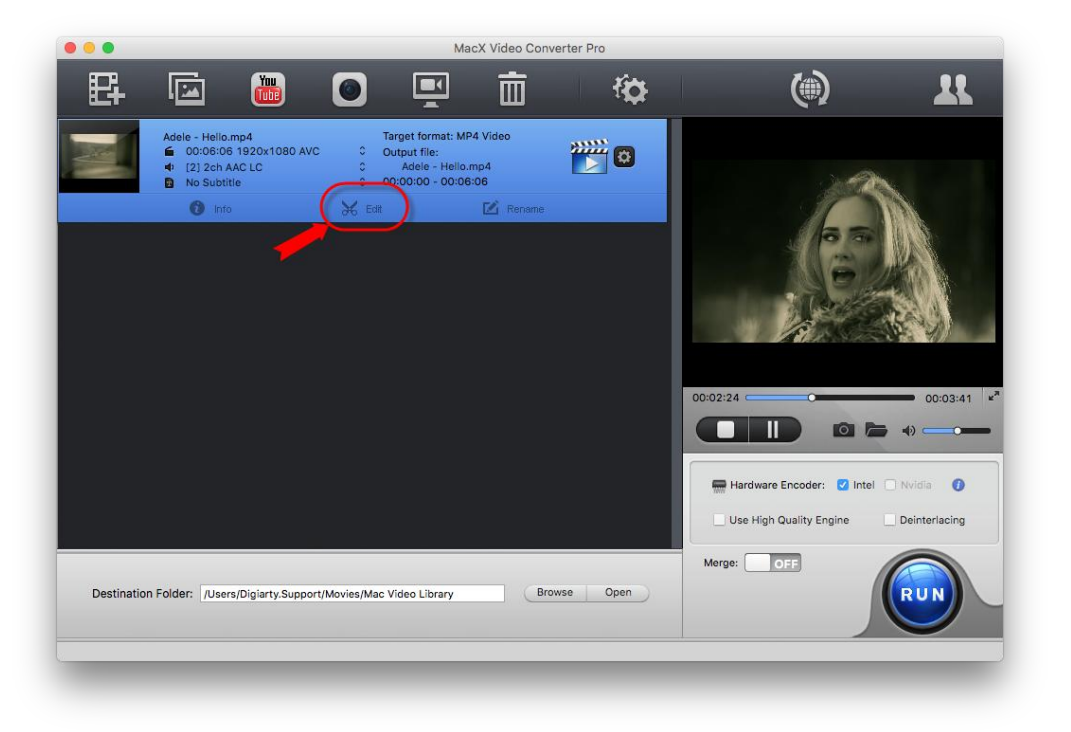

#### <span id="page-39-0"></span>**Crop the Video Size**

Select "Edit" tab of the video need to convert, click "Enable Crop" button and adjust your video's aspect ratio to Full Screen, 16:9, 4:3, 1:1, or you can adjust the crop area size and position by dragging the resizable handle and frame. Once you finish your setting, press "Done" to confirm.

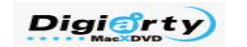

*Top-choice SD and HD Video Converter Solution for Mac OS X*

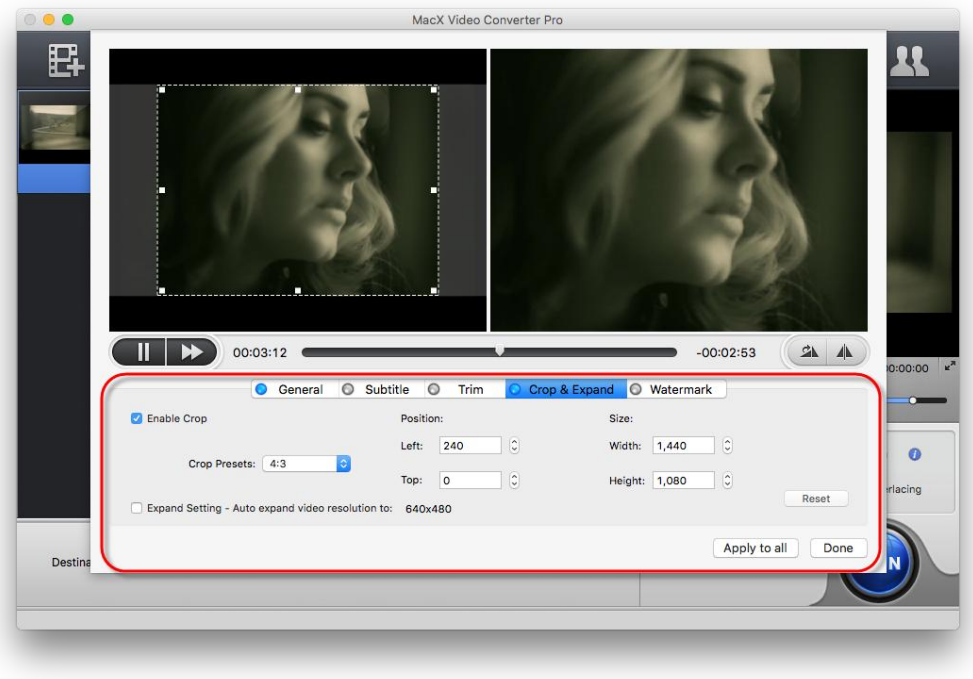

#### <span id="page-40-0"></span>**Add Subtitle to Video**

Select "Edit" tab of the video need to convert, click "Enable subtitle" button to add built-in subtitle tracks to the video or you can load an external subtitle file (.ssa, .ass, .srt) to the video. If you don't have a subtitle file yet, go to [www.opensubtitles.org](http://www.opensubtitles.org/) to search and download one for free.

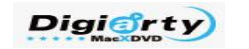

*Top-choice SD and HD Video Converter Solution for Mac OS X*

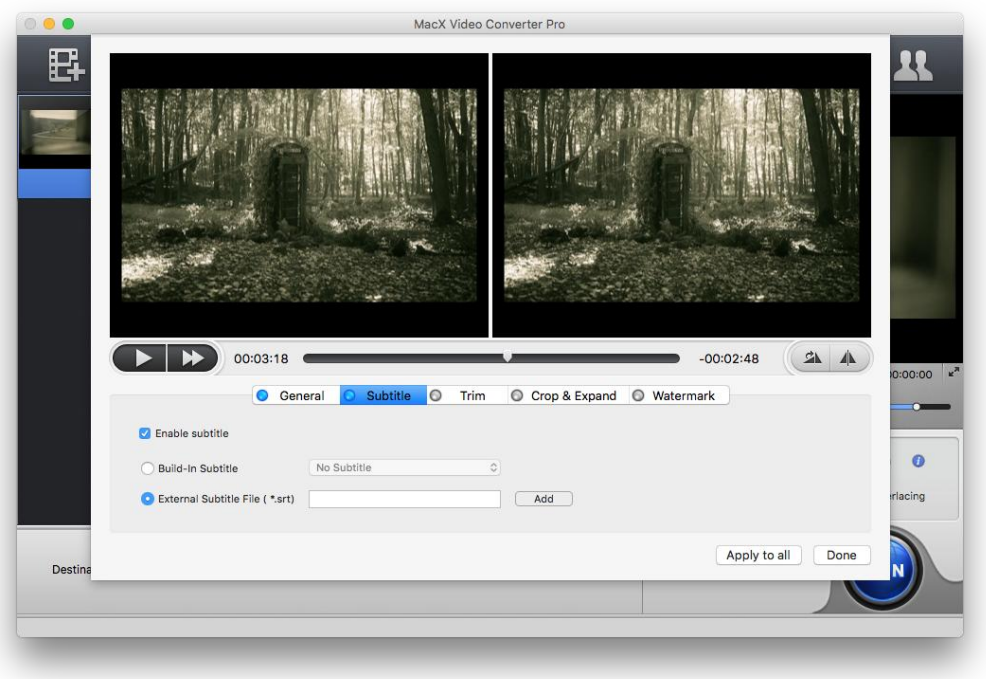

### <span id="page-41-0"></span>**Trim/Clip Video Segment**

Select "Edit" button, the submenu Trim window allows you to adjust the duration of the video segment by dragging the left or right bar under the video preview windows or modify the "Start Time" and "End time" with values directly.

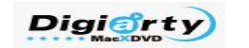

*Top-choice SD and HD Video Converter Solution for Mac OS X*

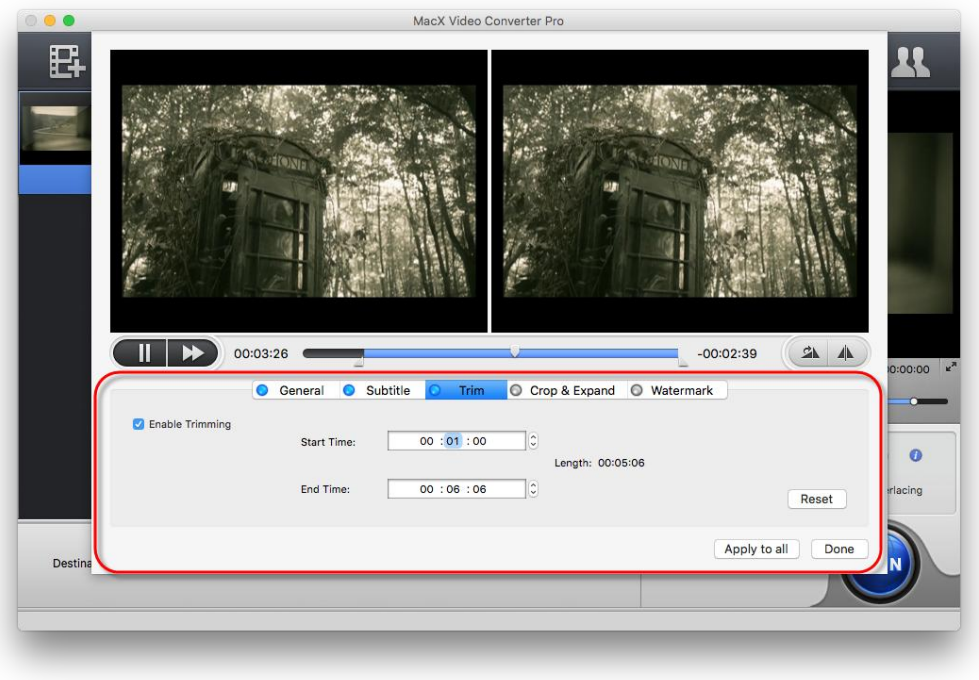

#### <span id="page-42-0"></span>**Add Watermark to the Video**

Under "Watermark" tab, tick the option of "Enable Watermark" to import an image watermark or create a text watermark to personalize your video. Also adjust the transparency, vertical and horizontal position of your watermark.

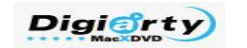

*Top-choice SD and HD Video Converter Solution for Mac OS X*

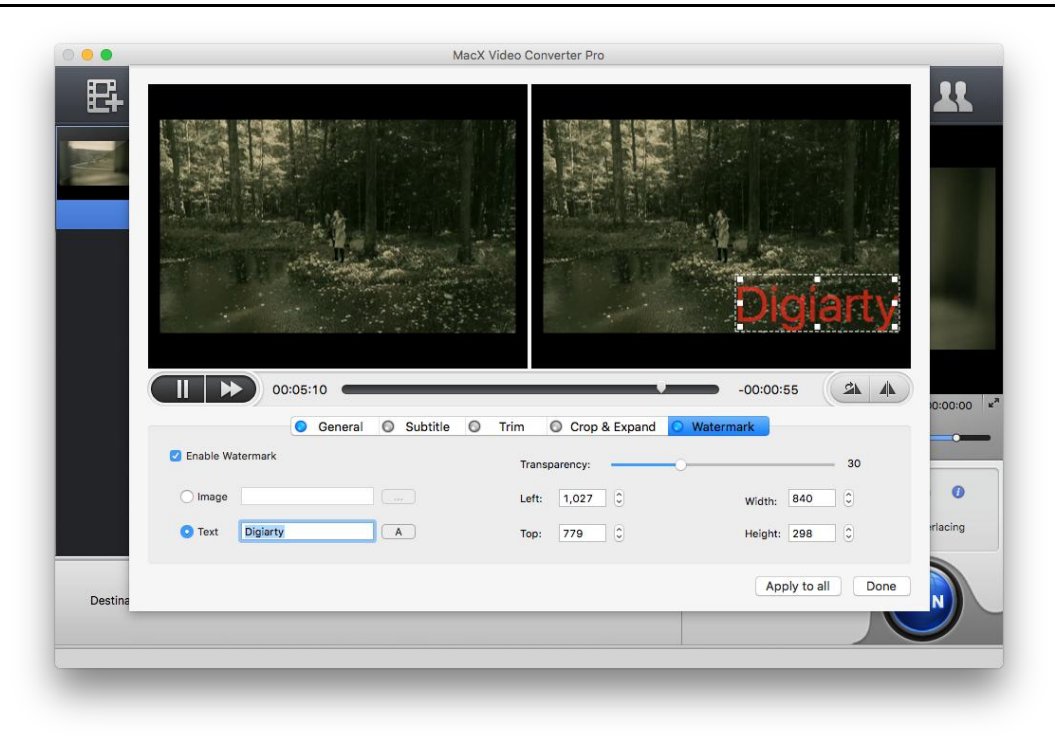

#### <span id="page-43-0"></span>**Merge Video Files**

To merge two or more files, select the videos you want to merge, choose the status Merge All ''On'' for merge and click ''Run'' in the main interface.

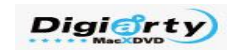

*Top-choice SD and HD Video Converter Solution for Mac OS X*

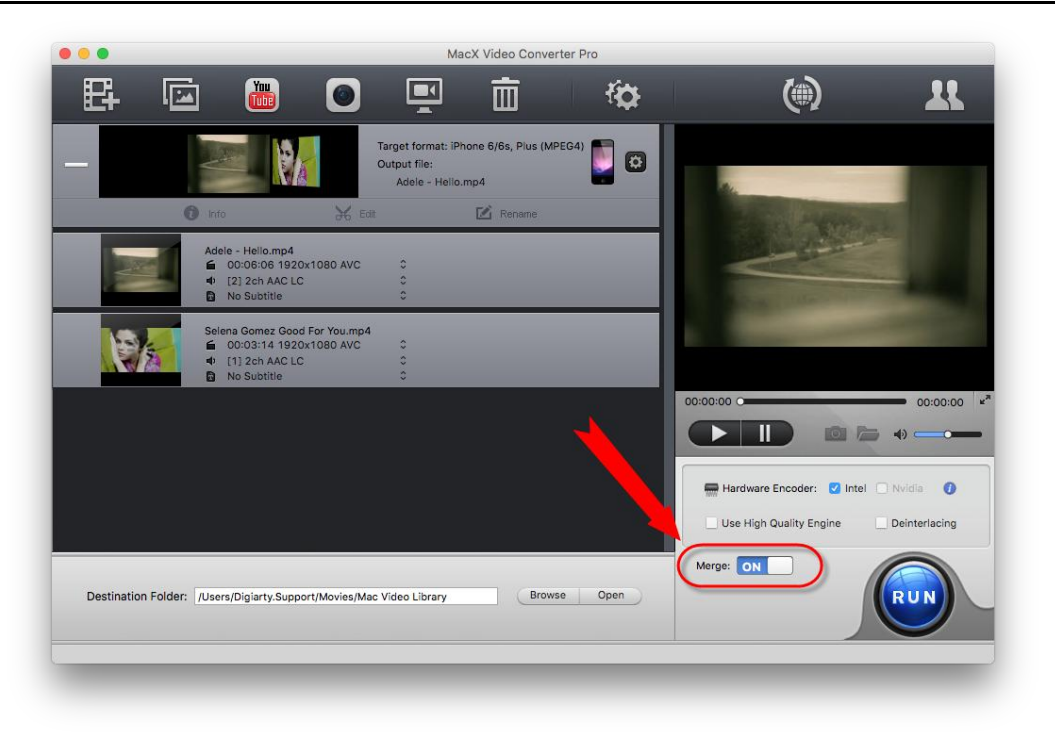

# **Sales FAQ**

#### <span id="page-44-0"></span>**1. When and how can I get MacX Video Converter Pro if I order it?**

Once you complete the online order, you were supposed to receive an email with the order information and license code from us. Please allow a few minutes for the auto-generated license message to reach your inbox. Check the spam folder if you could not find the license retrieval email. Or **contact** us for help.

#### **2. I didn't receive the license code for several hours after my purchase. Why?**

The possible reasons might be:

a. Due to your email setting, the letter with license code went to Trash directly. Please check the folder there.

b. You provided invalid email address when you ordered the software.

c. Your email service provider rejects emails from unknown senders.

#### **3. What if I lost the license code?**

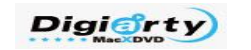

#### *Top-choice SD and HD Video Converter Solution for Mac OS X*

If you lost your license code, please do not worry and feel free t[o contact us](mailto:contact@macxdvd.com) to request your original license. Please provide us with detailed information about your purchase, such as order ID, email address, user name, etc.

#### **4. What is your upgrade policy? Is it free?**

We offer FREE lifetime upgrade service for our paid/purchased users. You could enjoy any upgrade, major or minor, without any fee involved after you purchased our software.

#### **5. What if I still have questions on registration? Please feel free to contact Digiarty.**

If you still have problem on registration, please feel free to contact us by [contact@macxdvd.com.](mailto:contact@macxdvd.com) Our support team will try to help you within a business day.

<span id="page-45-0"></span>For more sales FAQ, please visit:<http://www.macxdvd.com/support/faq.htm>

# **Support FAQ**

#### **1. How to convert only a segment of the video?**

If you'd like to convert only a segment of the video, you can trim the clips. Trim function is available in Edit->Trim. Enable Trim and define the "Start Time" and "End Time" to do so.

#### **2. The converted audio is out of sync? What can I do?**

Please use "Safe Mode" in the advanced setting to have a try. The built-in Intelligent A/V Synchronizer can help you solve the problem.

#### **3. Why my QuickTime player can't play the mpeg files?**

QuickTime cannot play the mpeg files, because it does not have an MPEG-2 decoder unless you buy it. For more information, please visit the **QuickTime** introduction.

#### **4. Is there any way to improve quality of the converted video quality?**

To improve the video quality, please try the methods below:

- 1. Choose MP4 H264 and set the quality to HD.
- 2. Select "Use High Quality Engine" option.
- 3. Raise "kbps" in "Video Quality" setting area.

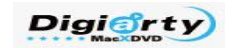

#### *Top-choice SD and HD Video Converter Solution for Mac OS X*

PS: Please note that high quality video setting will increase the conversion process time. And the final video quality is somewhat up to your original video quality

#### **5. How to extract background music from video file for playing on portable devices?**

Import the source video file, and choose the profile "to Music". You will be able to extract the background music as MP3, AAC, iPhone Ringtone, AC3, WMA, AIFF, CAF, DTS, OGG, AU, RA, WAV (Lossless Audio), FLAC (Lossless Audio), and ALAC (Lossless Audio).

#### **6. How to speed up video conversion with MacX Video Converter Pro?**

There are quite a few factors influencing the duration of conversion:

- 1. The length and size of the original file.
- 2. Output file properties such as resolution, video quality.
- 3. Safe Mode, Merge or other Advanced Settings are run.
- 4. Computer hardware level.

And there are some tips that may be useful for speeding up conversion:

1. The higher parameter the source video has, resolution, frame rate, etc, the longer it takes to convert the video.

2. Please set the "CPU Core Use" in "Advanced Setting" area. MacX Video Converter Pro supports up to 8 CPU Core which dramatically improves the video converting speed.

3. Close other operations on the computer when converting.

For more sales FAQ, please visit:<http://www.macxdvd.com/support/faq.htm>

And, if you have any questions or problems while using MacX Video Converter Pro, please feel free to contact our support team [at support@macxdvd.com](mailto:support@winxdvd.com). Our customer service staff will give you a response within 1 working day.

# <span id="page-46-0"></span>**MacX Video Converter Pro Specification**

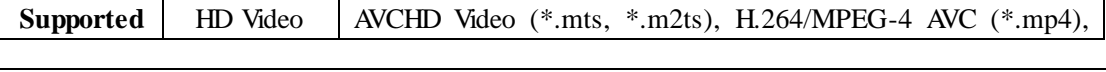

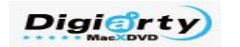

*Top-choice SD and HD Video Converter Solution for Mac OS X*

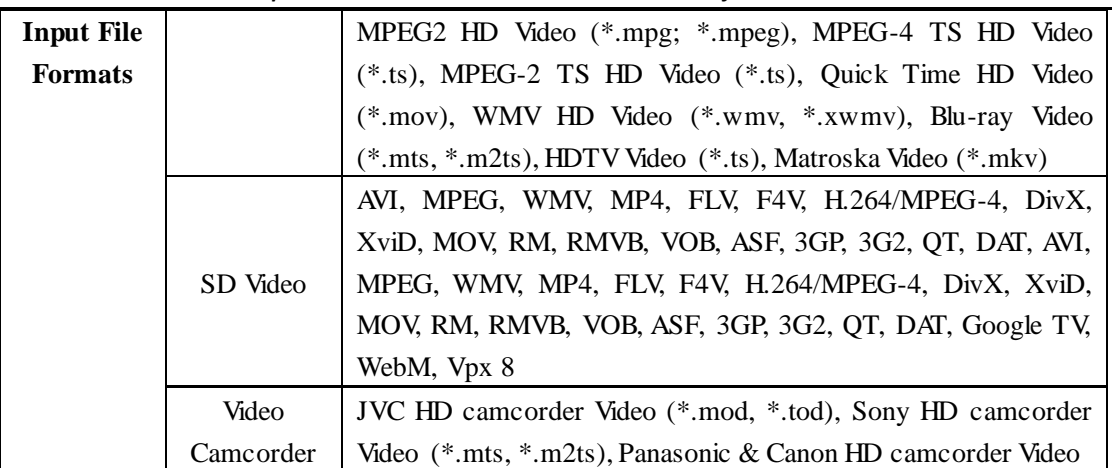

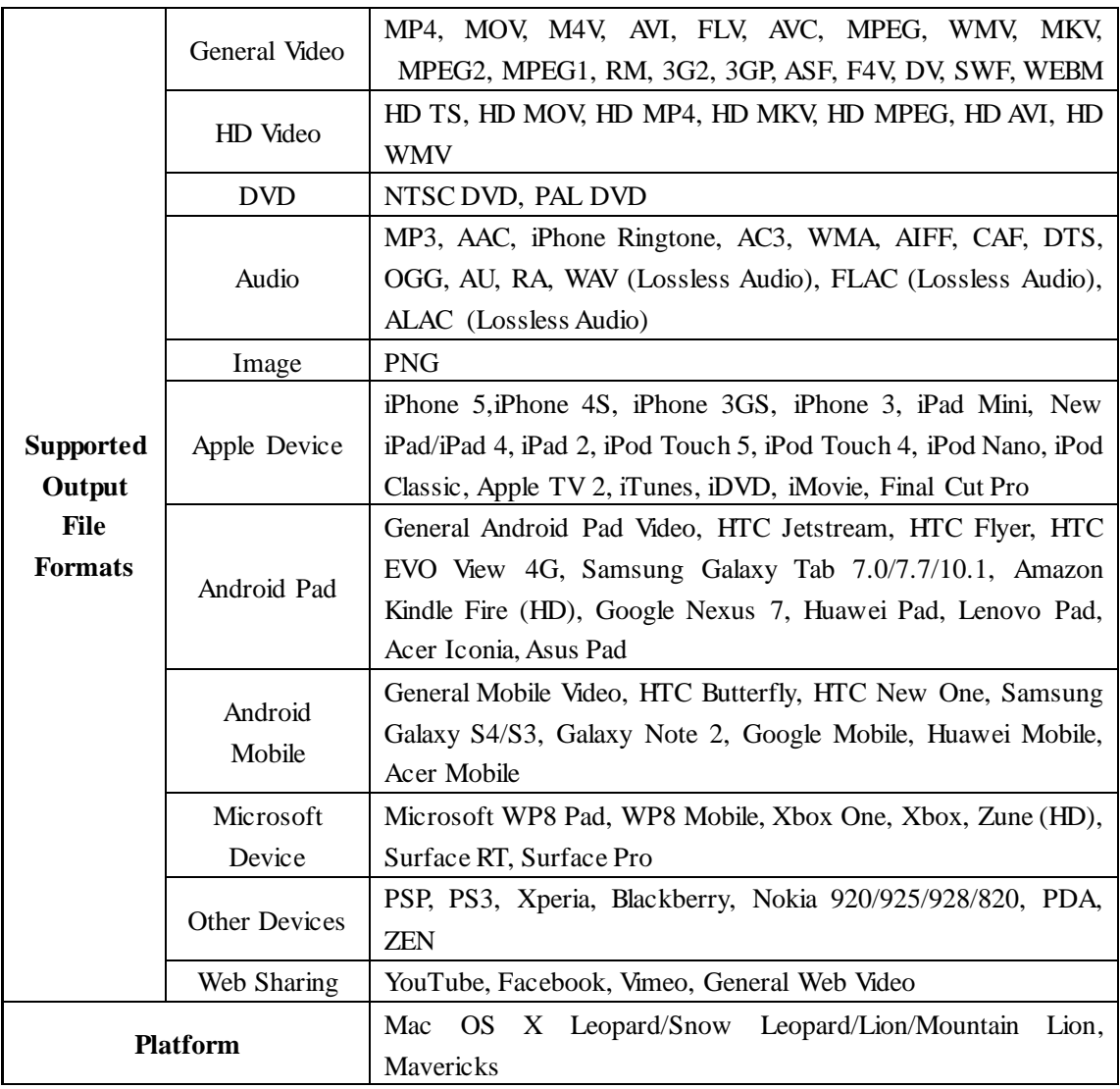

#### **System Requirements:**

**Operation System:**

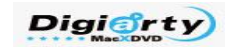

*Top-choice SD and HD Video Converter Solution for Mac OS X*

Mac OS X Leopard/Snow Leopard/Lion/Mountain Lion, Mavericks (Intel Mac) **Processor:**  1GHz Intel processor or above **RAM:** 256MB RAM (512MB or above recommended) **Free Hard Disk:** 100MB space for installation **Graphic Card:** 256MB RAM (512MB or above recommended) **Others:** DVD-ROM drive

# <span id="page-48-0"></span>**MacX Video Converter Pro Update Log**

#### **[Download The Latest Version of MacX Video Converter Pro](http://www.macxdvd.com/download/macx-video-converter-pro.dmg) >>**

- What's New in MacX Video Converter Pro v4.0.0 Built on 20130730.
- 1. Added more profiles covering almost all popular mobiles & tabs, such as HTC New One, HTC Desire, Samsung Galaxy S4, Galaxy Tab, Galaxy Note, etc.
- 2. Added built-in photo slideshow maker, which creates a photo slideshow with your photo library.
- 3. Added new camera video recorder, which can record real-time camera videos and convert them to desired video formats with one click.
- 4. Added new screen recorder, which helps you record screen activities (or transcribe App Store DRM videos) and convert them to preferred outputs.
- 5. Added more editing functions: rotate, mirror, trim, merge, watermark, adding subtitle etc.
- 6. Improved brand new Mac style user interface for beginners and professionals alike.
- 7. Improved YouTube downloading ability, users can freely choose downloaded video formats and resolutions.
- 8. Improved kernel mode, 32X converting speed and dynamic optimization for high image quality.
- What's New in MacX Video Converter Pro v3.6.0 Built on 20130609.
- 1. Improved YouTube downloading module greatly enhanced the speed of YouTube downloading.
- 2. Improved the quality and speed of .mp4/H.264 encoding.
- 3. Fixed and deleted the corrupted file caused program crashes when downloading certain YouTube videos.
- What's New in MacX Video Converter Pro v3.5.9 Built on 20130313.
- 1. Enhanced the ability to download YouTube videos.

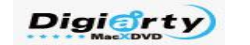

#### *Top-choice SD and HD Video Converter Solution for Mac OS X*

- 2. Improved the quality and speed of mts/m2ts encoding.
- 3. Fix the bug that the converted video is out of sync while choose MP4 as output video format.
- What's New in MacX Video Converter Pro v3.5.8 Built on 20121030.
- 1. Improved the image definition on the new iPad and iPhone 5.
- 2. Improved the quality and speed of mts/m2ts encoding.
- 3. Fixed the bug which caused the downloaded video can not be converted smoothly in previous edition.
- What's New in MacX Video Converter Pro v3.5.7 Built on 20121019.
- 1. Added new profiles for Apple iPad Mini and Microsoft Surface tablet, expanding audio and video format supported for iPad Mini and Surface.
- 2. Improved the image definition on the new iPad and iPhone 5.
- 3. Resolved video and audio out-of-sync problem after conversion.
- What's New in MacX Video Converter Pro v3.5.6 Built on 20121018.
- 1. Improved download performance of inner YouTube downloader.
- 2. Improve The quality and speed of DivX/XviD encoding.
- 3. Fixed some problems for MKV video conversion from previous version.
- What's New in MacX Video Converter Pro v3.5.5 Built on 20120918.
- 1. Added a new profile for Apple iPhone 5, expanding audio and video format supported for iPhone 5.
- 2. Improve the YouTube downloader utility to support the latest YouTube encryption technology.
- 3. Resolved an issue which may cause application to crash.
- What's New in MacX Video Converter Pro v3.5.4 Built on 20120728.
- 1. Upgrade to support Mac OS X 10.8 Mountain Lion.
- 2. Improved MKV and WMV encoding quality and speed.
- 3. Fixed the stability of application.
- What's New in MacX Video Converter Pro v3.5.0 Built on 20120208.
- 1. Added output video format supported by Apple The New iPad.
- 2. Improved the speed of encoding MP4 and H.264
- 3. Fixed the stability of application, resolving system crash problem under Mac OS X 10.7.2
- What's New in MacX Video Converter Pro v3.1.3 Built on 20101217.
- 1. Add automatic update reminder function.
- 2. Improve the YouTube downloader utility to support the latest YouTube encryption technology.

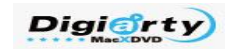

*Top-choice SD and HD Video Converter Solution for Mac OS X*

# **Recommended Products**

<span id="page-50-0"></span>You may also like the following products from Digiarty Software.

#### **MacX DVD Ripper Pro**

Ultimate DVD backup and ripping software brings you the best **DVD ripper for Mac** to rip DVD to iPhone/5/4S, iPad/2/3, iPod, Apple TV, Android, HTC, Samsung, XOOM, Galaxy Tab, Google new Nexus 7, PSP, etc. For full information about MacX DVD Ripper Pro, please visit: <http://www.macxdvd.com/mac-dvd-ripper-pro/>

#### **MacX iPhone DVD Ripper**

**MacX iPhone DVD Ripper** is an innovative Mac DVD to iPhone ripping software to rip any DVD to a wide selection of output formats for multimedia devices like **iPhone 5, iPhone 4S, iPad, iPod touch 4, iPod classic, iPod nano**. You will also get the choices for converting DVD to MP4, H.264, MOV or even music with up to 8x the real time. This Mac iPhone ripper allows you to convert both homemade and protected DVD to iPhone without sacrificing any video quality. For full information about MacX iPhone DVD Ripper, please visit: <http://www.macxdvd.com/mac-iphone-dvd-ripper/>

#### **MacX YouTube Downloader**

**MacX YouTube Downloader** is specially designed for Mac users to not only download videos from YouTube for free but also download videos from Facebook, Vimeo, Dailymotion, Vevo, and another 300+ video sharing sites. It supports free downloading YouTube videos of different resolution and format, no matter common YouTube videos or HD videos in 8k/5k/4K Ultra HD, 1080P or 720P. For full information about MacX YouTube Downloader, please visit: <http://www.macxdvd.com/free-youtube-video-downloader-mac/>